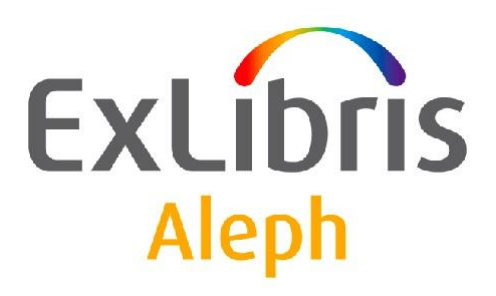

# **Uživatelský manuál Jednotky**

Verze dokumentu 1.0

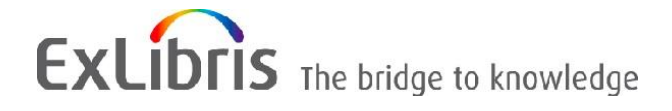

# **DŮVĚRNÉ INFORMACE**

Informace, které jsou obsahem tohoto dokumentu, jsou vlastnictvím společnosti Ex Libris Ltd. nebo jejich afilací. Jakékoliv jejich nesprávné užití nebo zneužití bude působit ekonomickou škodu. NEKOPÍRUJTE TENTO DOKUMENT NEBO JEHO ČÁSTI, POKUD K TOMU NEMÁTE PÍSEMNÉ OPRÁVNĚNÍ OD SPOLEČNOSTI EX LIBRIS LTD.

Tento dokument byl vytvořen pro omezené použití podle smlouvy se společností Ex Libris Ltd. nebo její afilací. Zde uvedené informace obsahují obchodní tajemství a jsou důvěrné.

# **VÝHRADA**

Informace v tomto dokumentu budou periodicky měněny a aktualizovány. Prosíme, abyste zajistili, že používáte jeho nejaktuálnější verzi. V této dokumentaci nejsou žádné záruky, ať už výslovně uvedené nebo implicitně předpokládané, kromě těch, které byly výslovně sjednány v příslušné smlouvě se společností Ex Libris.

Všechny odkazy v tomto dokumentu na jiné webové stránky než ty, které spravuje společnost Ex Libris, jsou zde pouze pro větší pohodlí a v žádném případě nemají sloužit k převedení práv k těmto webovým místům. Dokumenty z takových webových míst nejsou součástí dokumentace pro produkt společnosti Ex Libris a společnost Ex Libris neručí za spolehlivost dokumentů na takových webových stránkách.

## **OCHRANNÉ ZNÁMKY**

"Ex Libris", Ex Libris bridge, Primo, Aleph, Alephino, Voyager, SFX, MetaLib, Verde, DigiTool, Preservation, URM, Voyager, ENCompass, Endeavor eZConnect, WebVoyage, Citation Server, LinkFinder a LinkFinder Plus a další známky jsou ochrannými známkami nebo registrovanými ochodními známkami společnosti Ex Libris nebo jejích poboček.

Nepřítomnost jména nebo loga v tomto seznamu neznamená zřeknutí se jakýchkoli a všech intelektuálních práv, které společnost Ex Libris nebo její pobočky mají ke svým produktům nebo názvům služeb nebo logům.

Ochranné známky různých produktů třetích stran, které mohou zahrnovat dále uvedené, jsou odkázány v této dokumentaci. Společnost Ex Libris si nenárokuje žádná práva k těmto ochranným známkám. Používání těchto ochranných známek neznamená schválení společností Ex Libris pro tyto produkty třetích stran nebo schválení těchto třetích stran pro produkty Ex Libris.

Oracle je registrovaná ochranná známka Oracle Corporation.

UNIX je registrovaná ochranná známka ve Spojených státech amerických a v dalších zemích, jejíž používání je výlučně povolováno společností X/Open Company.

Microsoft, Microsoft logo, MS, MS-DOS, Microsoft PowerPoint, Visual Basic, Visual C++, Win32, Microsoft Windows, Windows logo, Microsoft Notepad, Microsoft Windows Explorer, Microsoft Internet Explorer a Windows NT jsou registrované ochranné známky a ActiveX je ochranná známka společnosti Microsoft ve Spojených státech amerických a/nebo v dalších zemích.

Unicode a Unicode logo jsou registrované ochranné známky společnosti Unicode.

Google je registrovaná ochranná známka společnosti Google.

Copyright Ex Libris Limited, 2009. Všechna práva vyhrazena.

Dokument byl vydán: 1. března 2009.

**Webovská adresa: [http://www.exlibrisgroup.com](http://www.exlibrisgroup.com/)**

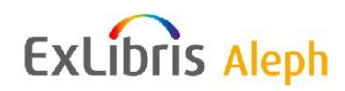

# Obsah

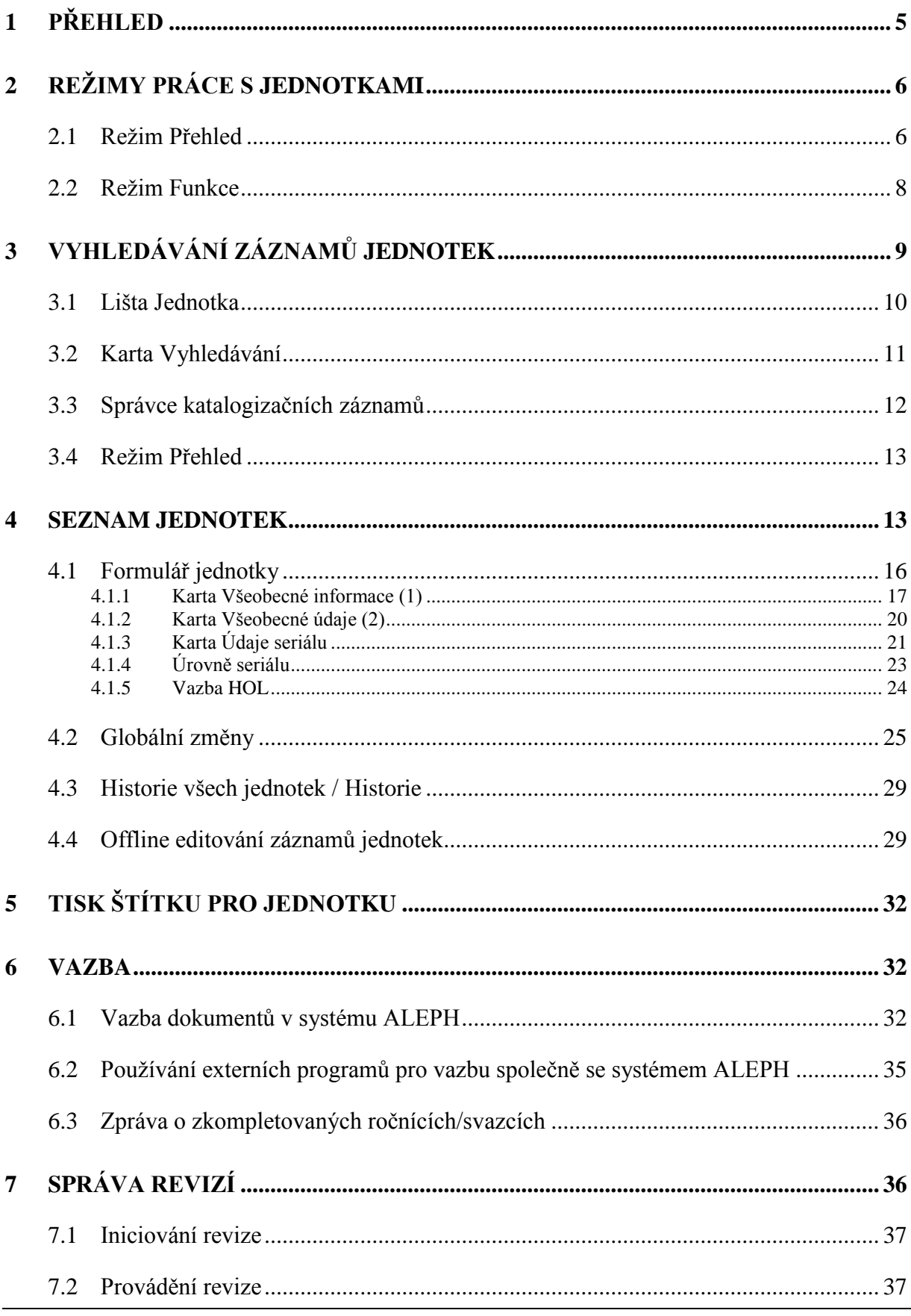

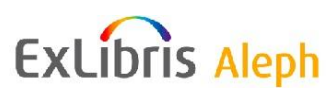

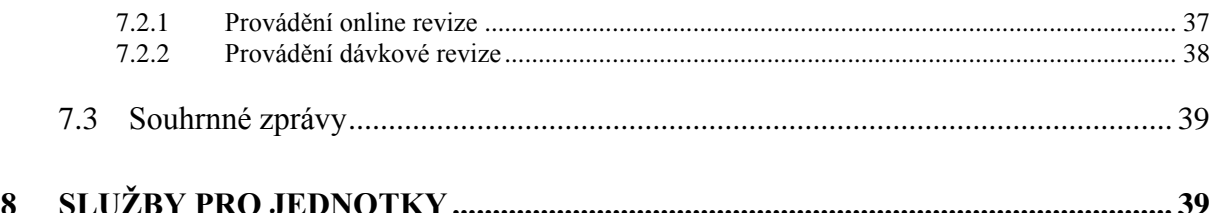

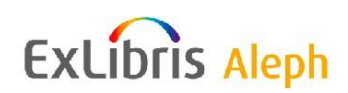

# <span id="page-4-0"></span>**1 Přehled**

V systému ALEPH se pojem "Záznam jednotky" vztahuje k fyzické entitě, pro niž se používá jedinečný identifikátor - čárový kód.

Záznamy jednotek jsou nezbytné pro výpůjční aktivity a správu seriálů. Každý fyzický exemplář v knihovně musí mít záznam jednotky, pokud bude jednotka vypůjčována, a musí mít záznam jednotky, pokud bude evidováno dodání jednotlivých čísel seriálů.

Se záznamy jednotek se pracuje ve všech modulech GUI klienta. V modulu Akvizice mohou být záznamy jednotek vytvářeny v okamžiku uložení záznamu objednávky. V takovém případě je automaticky vytvořena vazba mezi záznamem jednotky a záznamem objednávky.

Ve funkci Seriály v modulu Akvizice/Seriály se pracuje se záznamy jednotek v souvislosti se správou seriálů.

V modulu Výpůjčky je možné použít seznam jednotek k tomu, aby byl zadán požadavek na výpůjčku nebo kopii, aby se zobrazily údaje o výpůjčce, aby byla evidována skutečnost, že je jednotka ztracena apod. Tento modul obsahuje programy pro změnu statusu jednotky a/nebo signatury (trvalé nebo dočasné) a pro obnovení trvalého statusu a/nebo signatury v záznamu jednotky.

Program pro rychlou katalogizaci v modulu Výpůjčky umožňuje vytvoření bibliografického záznamu a záznamu jednotky, aby bylo možné urychleně evidovat výpůjčku jednotek, které do té doby v systému nebyly evidovány.

Nejkomplexněji se pracuje se záznamy jednotek v modulu Katalogizace. V této kapitole je popsána správa jednotek z pohledu modulu Katalogizace.

Záznamy jednotek jsou připojeny k ADM záznamům a bez nich nemohou existovat. Každý záznam jednotky je identifikován číslem ADM záznamu a pořadovým číslem. Pro každou jednotku je nutné používat jedinečný identifikátor, což je čárový kód.

Záznamy jednotek mohou být též připojeny k HOL záznamům prostřednictvím pole Vazba HOL, použitém v záznamu jednotky. Je-li tento údaj vyplněn, pak údaje o umístění jednotky mohou být řízeny HOL záznamem. Takový záznam obsahuje signaturu, sbírku a dílčí knihovnu jednotky. V takovém případě úprava těchto údajů v HOL záznamu také způsobí změnu údajů o umístění v záznamu jednotky.

Pokud budete číst anglickou dokumentaci, uvědomte si, prosím, že pojmy "Call Number" a "Location" se často používají jako ekvivalent pro signaturu, někdy je "Location" širší a zahrnuje kromě signatury i sbírku a dílčí knihovnu.

Pole HOL záznamu jsou kopírována do záznamu jednotky (první signatura) následujícím způsobem:

- $\bullet$  852 první indikátor -> Typ signatury
- $\bullet$  852 b -> Dílčí knihovna
- $852 c \geq 5$ bírka
- $\bullet$  852 h atd.  $\geq$  Signatura
- $\cdot$  852 t -> číslo exempláře (pokud podpole \$t obsahuje jednotlivé číslo)

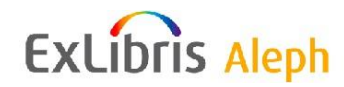

Pole ze záznamu jednotky mohou být indexována v BIB bázi. Toho můžete dosáhnout tak, že "přidáte" záznamy jednotek do bibliografického záznamu pro dobu indexování prostřednictvím rysu expanze uplatňovaného v systému ALEPH (a definovaného v tabulce tab\_expand) a definujete expandovaná pole pro indexování (v tabulkách tab11\_acc, tab11 word, tab11 ind). Proto kdykoliv jsou údaje DESCRIPTION, INVENTORY-NUMBER, CALL-NO-TYPE, CALL-NUMBER, CALL-NO-TYPE-2, CALL-NUMBER-2, MATERIAL, SUBLIBRARY, COLLECTION, PROCESSING STATUS nebo ITEM STATUS z databázové tabulky Z30 aktualizovány, musí být bibliografický záznam znovu indexován.

# <span id="page-5-0"></span>**2 Reţimy práce s jednotkami**

Funkce Jednotky je rozdělena na dva režimy práce: Přehled a Funkce. Každý z obou režimů si můžete vybrat klepnutím na příslušnou volbu v navigačním panelu.

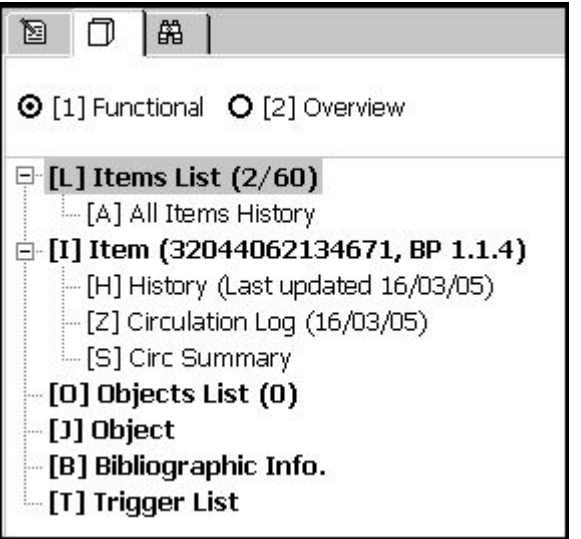

# <span id="page-5-1"></span>**2.1 Reţim Přehled**

V tomto režimu se zobrazí strom záznamů v systému, které souvisejí se záznamem jednotky, s podrobnými údaji o každém z těchto záznamů. V tomto režimu můžete přejít z jednoho modulu nebo z funkce do jiného modulu/funkce. Režim Přehled je tvořen dvěma panely. Navigačním panelem, který obsahuje strom Přehled, a panelem Údaje záznamu.

V navigačním panelu se zobrazuje strom Přehled se záznamy uloženými v systému, které souvisejí se záznamem jednotky.

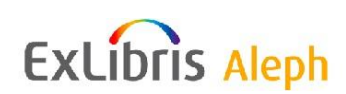

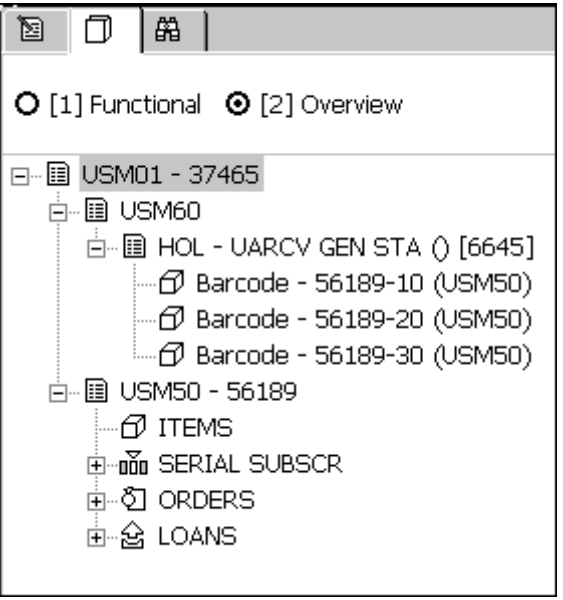

Zobrazuje se tam například bibliografický záznam, HOL záznam a administrativní záznam. Tento strom může být dále rozdělen na: Jednotky, Předplatná seriálů, Objednávky a Výpůjčky.

Když ve stromu Přehled zvýrazníte záznam jednotky, zobrazí se jeho údaje v panelu podrobných údajů o záznamu. Obsah tohoto zobrazení může formátovat systémový knihovník.

Když zvýrazníte BIB záznam ve stromu Přehled a klepnete na Katalogizace, převedete daný BIB záznam do modulu Katalogizace a ve spodním panelu se aktivuje karta HOL záznamy. V kartě HOL záznamy je uveden seznam HOL záznamů, které mají vazbu na záznam zobrazený v editoru katalogizace.

Když zvýrazníte záznam v Přehledu, zobrazí se jeho údaje v panelu Údaje záznamu:

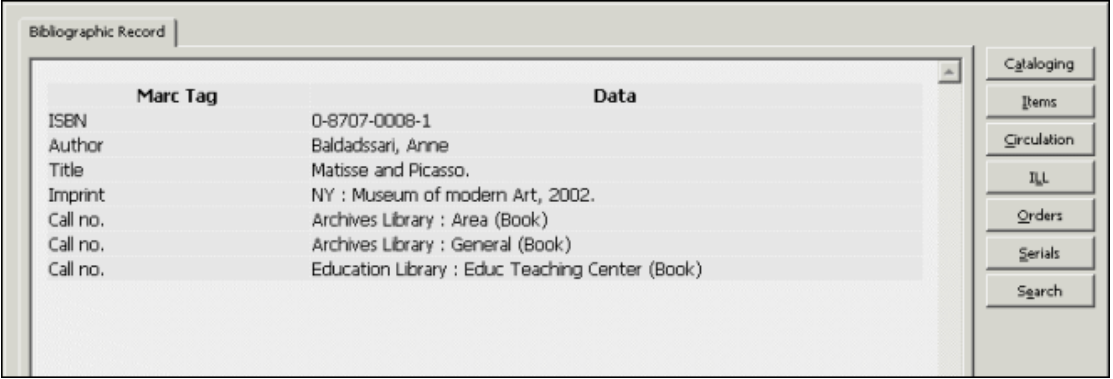

Údaje každého záznamu mohou být upravovány v příslušném modulu tak, že si vyberete jedno z následujících tlačítek, která se objevují na pravé straně panelu.

## **Katalogizovat záznam**

Chcete-li editovat záznam zvýrazněný ve stromu Přehled, klepněte na tlačítko Katalogizovat záznam.

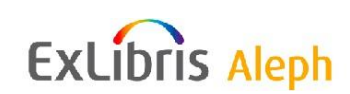

# **Jednotky**

Chcete-li upravovat záznam zvýrazněný ve stromu Přehled, klepněte na tlačítko Jednotky.

# **Výpůjčky**

Chcete-li převést záznam zvýrazněný ve stromu Přehled do modulu Výpůjčky, abyste mohli provádět činnosti spojené s výpůjčkami, klepněte na tlačítko Výpůjčky.

# **MVS**

Chcete-li převést záznam zvýrazněný ve stromu Přehled do modulu MVS, abyste mohli editovat požadavek MVS na danou jednotku, klepněte na tlačítko MVS.

#### **Akvizice**

Chcete-li převést záznam zvýrazněný ve stromu Přehled do zobrazení seznamu objednávek v modulu Akvizice/Seriály, klepněte na tlačítko Akvizice. Uživateli to umožní používat funkce pro správu seriálů.

#### **Seriály**

Chcete-li převést záznam zobrazený ve stromu Přehled do funkce Seriály v modulu Akvizice/Seriály, klepněte na tlačítko Seriály. Uživateli to umožní používat funkce pro správu seriálů.

#### **Přejít do Vyhledávání**

Klepnutím na tlačítko Přejít do Vyhledávání můžete přejít do funkce Vyhledávání.

# <span id="page-7-0"></span>**2.2 Reţim Funkce**

Tento režim vám umožňuje používání různých funkcí pro jednotky, například vytváření nového záznamu jednotky nebo úpravy údajů existujícího záznamu. Kromě toho můžete tento režim použít k zobrazení různých údajů ze záznamu jednotky.

V režimu Funkce se zobrazuje strom Jednotka, který je tvořen čtyřmi kořeny a třemi uzly (ve kterých, když si je vyberete, se zobrazují odpovídající panely):

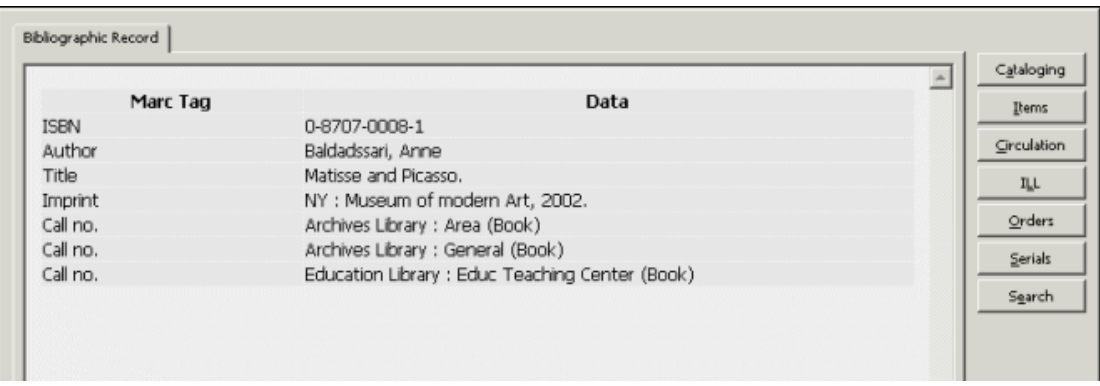

# **Seznam jednotek**

Zobrazují se všechny jednotky spojené s určitým titulem seriálu a je umožněn přístup k různým funkcím správy jednotek.

#### **Historie všech jednotek**

Zobrazuje se log soubor pro všechny změny provedené v záznamech jednotek.

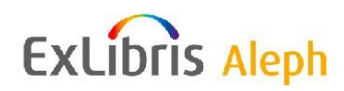

#### **Jednotka**

Zobrazují se podrobné údaje související s určitou jednotkou.

#### **Historie**

Zobrazuje se log soubor pro všechny změny provedené ve zvýrazněném záznamu jednotky.

#### **Přehled výpůjček**

V tomto okně se zobrazuje přehled výpůjček jednotky. Zobrazené údaje jsou rozděleny do dvou karet:

První karta obsahuje aktuální přehled. Skládá se z údajů požadavku na výpůjčku a kopie pro aktuální přehled. Evidují se celkové počty aktivních výpůjček, rezervací a požadavků na kopie.

Druhá karta obsahuje přehled historie výpůjčních transakcí - v podobě čítačů pro události pro statistické účely.

#### **Seznam objektů**

V seznamu objektů se zobrazují digitální objekty, které jsou připojeny k určitému bibliografickému záznamu a které umožňují přístup k různým funkcím pro správu objektů. Více informací můžete najít v Uživatelském manuálu v kapitole Katalogizace, v její části Správa digitálních objektů v programu ADAM.

#### **Objekty**

V tomto panelu se zobrazují podrobné údaje o určitých digitálních objektech. Všimněte si, že žádný z těchto údajů nebudete moci upravovat.

#### **Bibliografické údaje**

Zobrazují se bibliografické údaje z připojeného bibliografického záznamu.

#### **Seznam spouštěčů**

Zobrazuje se seznam spouštěčů spojených se záznamem.

# <span id="page-8-0"></span>**3 Vyhledávání záznamů jednotek**

Pro přístup do záznamů jednotek pro bibliografický záznam můžete použít:

- Lišta Jednotka
- Karta Vyhledávání
- Správce katalogizačních záznamů
- Režim Přehled

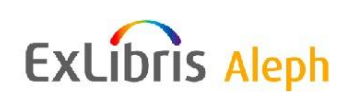

# <span id="page-9-0"></span>**3.1 Lišta Jednotka**

Lišta Jednotka v modulu Katalogizace a v modulu Výpůjčky slouží pro vyhledání záznamů jednotek uložených na serveru a pro jejich zobrazení v kartě Seznam jednotek v horním panelu.

Pro vyhledávání máte k dispozici tyto možnosti:

- **Číslo BIB záznamu:** Zadejte systémové číslo bibliografického záznamu.
- **Číslo ADM záznamu:** Zadejte systémové číslo administrativního záznamu.
- **Čárový kód:** Zadejte čárový kód jednotky.
- **Signatura:** Zadejte signaturu jednotky.
- **Název:** Zadejte název titulu.

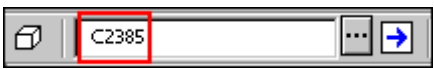

Po zadání příslušných údajů (čárový kód, název atd.) klepněte na ikonu  $\boxed{\rightarrow}$ . V kartě Seznam jednotek se zobrazí seznam jednotek.

Můžete také vyhledávat záznamy jednotek tak, že klepnete na tlačítko pro **Seznam** . Následně se zobrazí **seznam jednotek, řazený podle signatury**.

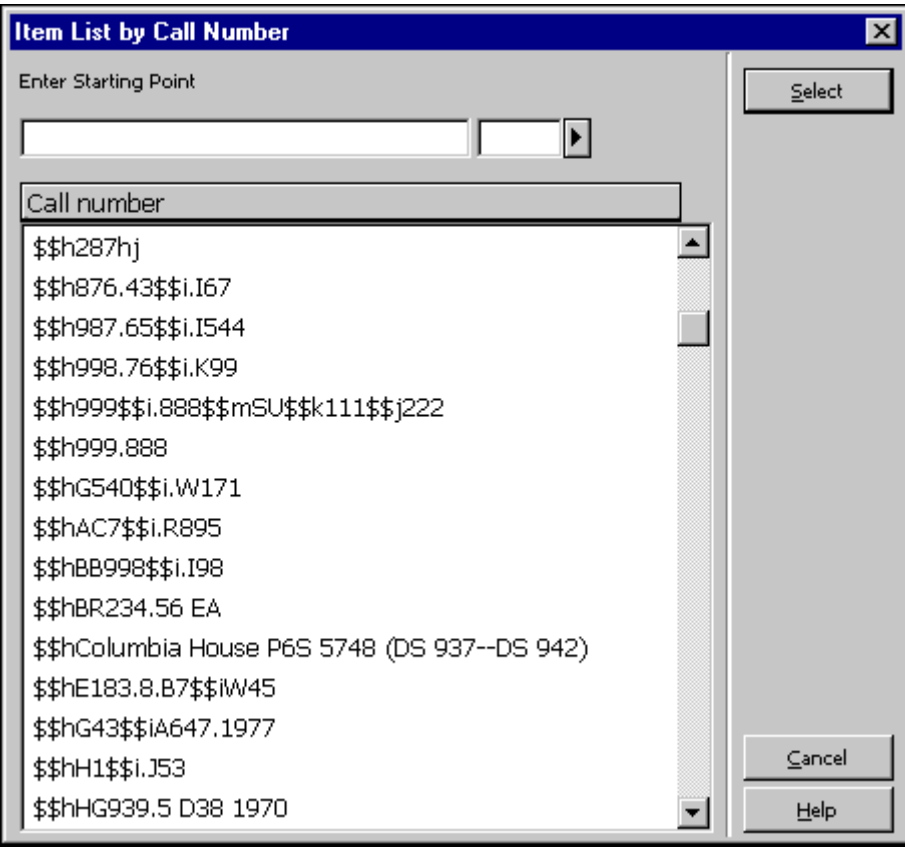

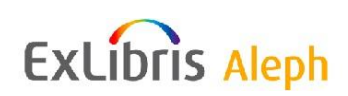

Zvýrazněte signaturu a klepněte na tlačítko **Vybrat**. V horním panelu v seznamu jednotek se zobrazí jednotky pro nalezený administrativní záznam.

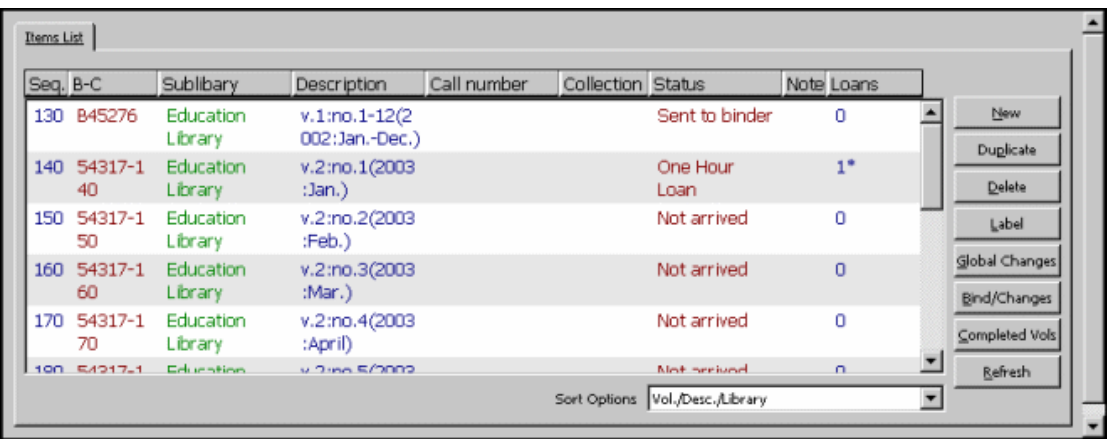

## **Poznámka**

Jestliže není signatura jedinečná, vyhledá systém první z jednotek, které odpovídají zadanému číslu.

V liště Jednotka máte ještě dvě další možnosti:

- . Zrušit zadání jednotky **D**, kterým zavřete stažený záznam jednotky a vyprázdníte strom pro jednotky a jeho panely.
- Editovat BIB záznam  $\mathbb{E}$  kterým dosáhnete zobrazení BIB záznamu, k němuž je jednotka připojená, v kartě Katalogizace v editačním režimu.

# <span id="page-10-0"></span>**3.2 Karta Vyhledávání**

Karta Vyhledávání je k dispozici v modulech Akvizice/Seriály, Katalogizace a Výpůjčky. Funkce Vyhledávání slouží pro jednoduché i pro složité vyhledávání záznamů.

Existují dva způsoby, jak nalézt záznamy v kartě Vyhledávání. Buď můžete použít hledání pomocí klíčových slov nebo prohlížení indexů. Podrobnější informace o funkčnosti Vyhledávání můžete najít v kapitole Vyhledávání.

Když se zobrazí jeden úplný záznam, klepněte na tlačítko **Jednotky** v levém dolním rohu panelu pro zobrazení úplného záznamu, čímž převedete záznam do funkce Jednotky.

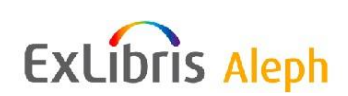

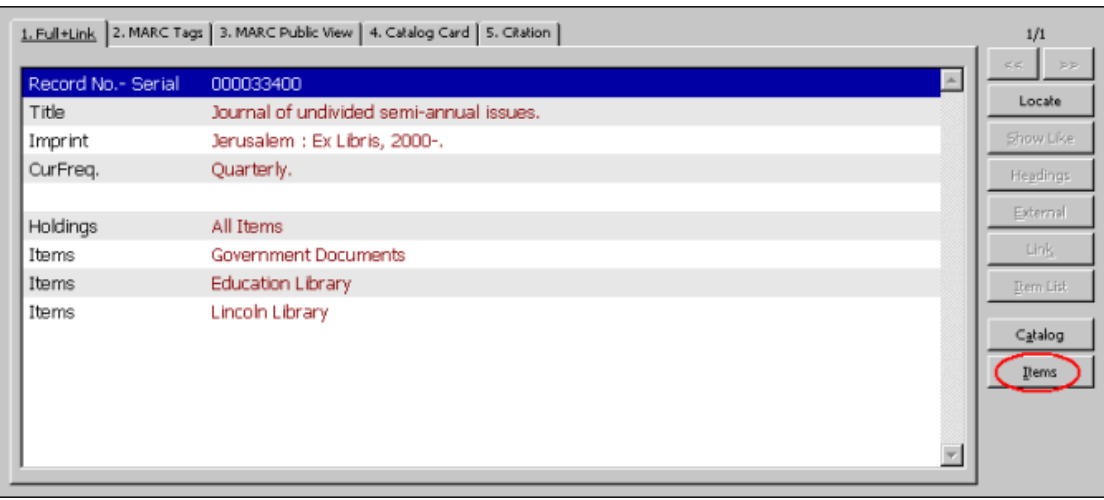

# <span id="page-11-0"></span>**3.3 Správce katalogizačních záznamů**

Správce katalogizačních záznamů v kartě Katalogizace slouží k zajištění přístupu ke kartě Jednotky modulu Katalogizace. Uzel Jednotky se zobrazí pod uzlem administrativní báze (například USM50).

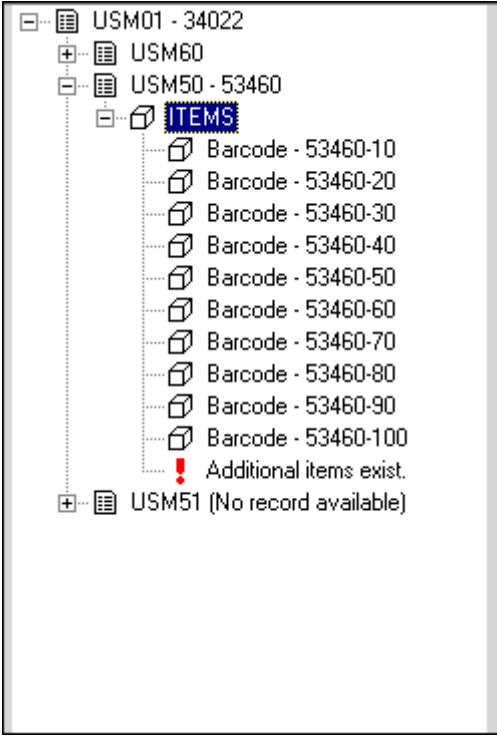

Poklepáním na uzel Jednotky zobrazíte údaje o jednotkách aktuálního záznamu a další záznamy jednotek můžete k aktuálnímu záznamu přidávat. Automaticky přejdete do funkce Jednotky (karta Jednotky) modulu Katalogizace. V uzlu Jednotky jsou také uvedeny všechny záznamy jednotek, které jsou k dispozici pro aktuální záznam. Poklepáním na záznam jednotky se dostanete do karty Jednotky, kde si můžete prohlížet údaje pro určitý exemplář vybrané jednotky.

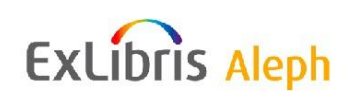

# <span id="page-12-0"></span>**3.4 Reţim Přehled**

Když se záznam zobrazí v jednom z GUI modulů, může být "převeden" do jiného modulu nebo funkce. Toto převedení můžete provést zvýrazněním příslušného záznamu ve stromu v okamžiku, kdy navigační panel je v režimu Přehled v modulu Výpůjčky nebo v modulu Akvizice/Seriály, a klepnutím na tlačítko funkce Jednotky v pravém panelu.

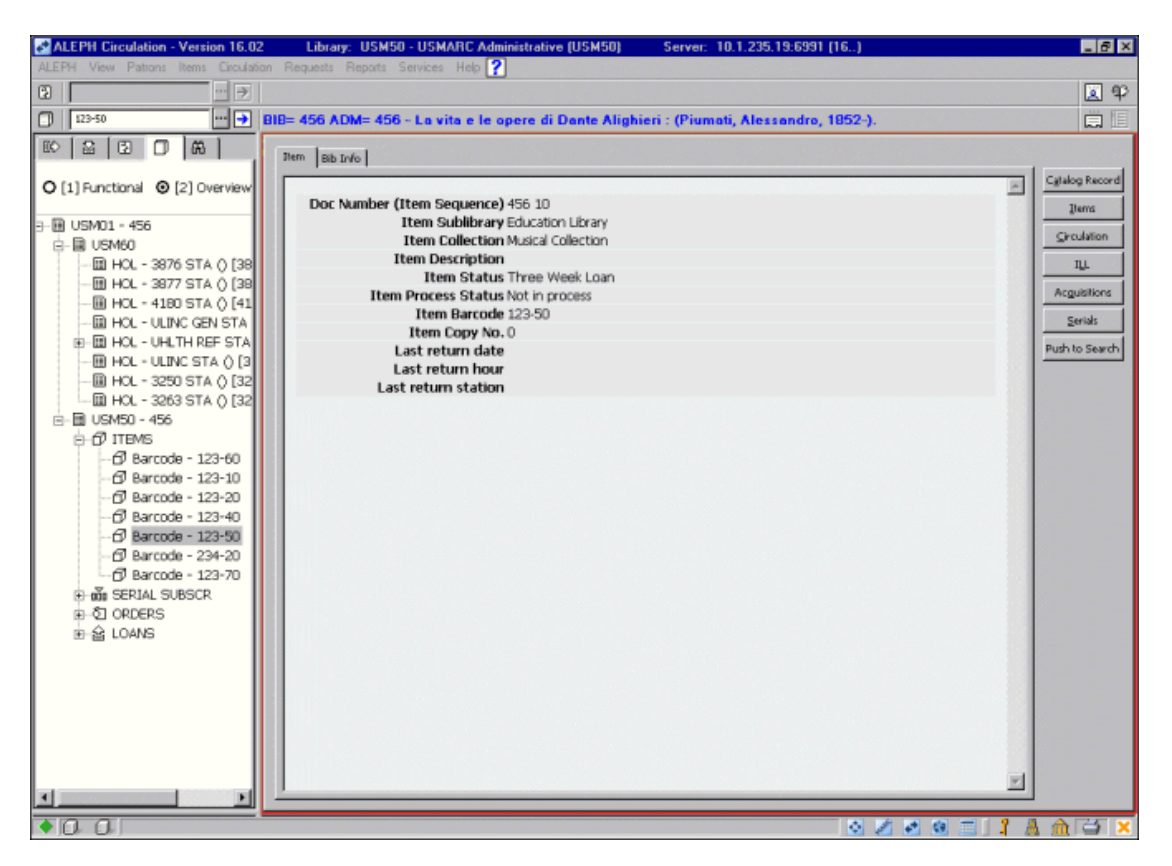

# <span id="page-12-1"></span>**4 Seznam jednotek**

Tato kapitola obsahuje následující sekce:

- Formulář jednotky
- Globální změny
- Historie všech jednotek/Historie

Seznam jednotek se zobrazí, když si vyberete kořen Seznam jednotek v kartě Jednotka. V seznamu jednotek, zobrazeném dále, můžete vidět jednotky připojené k určitému ADM záznamu. Můžete z něho použít různé funkce Jednotek.

#### **Poznámka**

Ve sloupci "Výpůjčky" můžete vidět kromě počtu výpůjček hvězdičku, která naznačuje, že jednotka je právě vypůjčena.

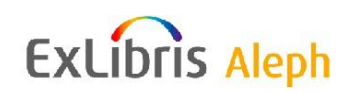

Zobrazený záznam jednotky lze odstranit ze seznamu jednotek, když použijete Jednotky/Zrušit zadání jednotky z hlavního menu.

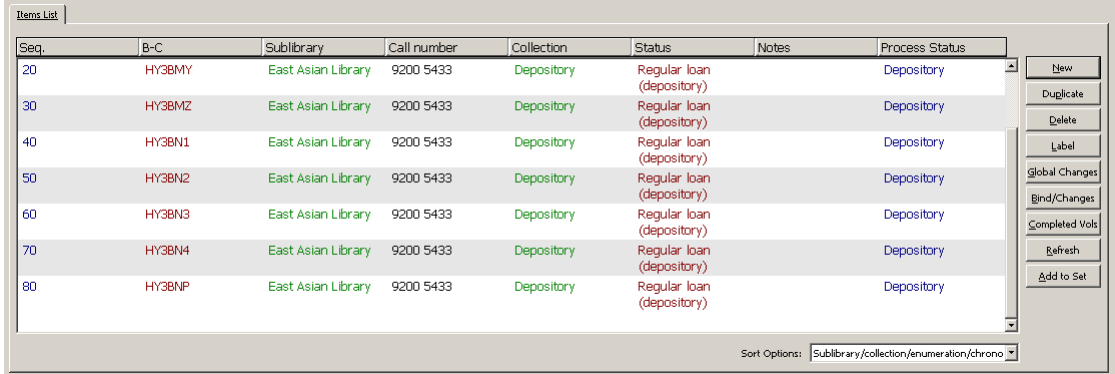

Systémový knihovník definuje, které údaje se pro každou jednotku v seznamu zobrazují. Definice může obsahovat zadání pro zobrazení různých polí ze záznamu jednotky, například pořadové číslo jednotky v ADM záznamu, čárový kód jednotky, dílčí knihovnu jednotky, popis jednotky a její status výpůjčky.

Pořadí, ve kterém se jednotky v seznamu objevují, můžete změnit podle různých parametrů (například rok, ročník, dílčí knihovna, sbírka, signatura). Pořadí se liší, pokud jde o číslo časopisu (ISSUE) nebo pokud jde o jiný druh. Pořadí můžete ručně změnit podle možností, které jsou k dispozici v menu pro pole Možnosti řazení ve spodním panelu.

#### **Poznámka**

Pokud program pro řazení používá pole pro úrovně číslování nebo chronologické úrovně a tato pole jsou prázdná, použijí se místo toho údaje z pole Popis.

**Pro systémového knihovníka:** Různé možnosti, podle nichž budou jednotky seřazeny, jsou uvedeny v menu ITEM-SORT-TYPE nebo SERIAL-SORT-TYPE v tabulce pc\_tab\_exp\_field.<lng> příslušné ADM báze.

Možnosti parametrů ITEM-SORT-TYPE nebo SERIAL-SORT-TYPE by měly být koordinovány se sloupcem 1 tabulky tab z30 sort v ADM bázi. V tabulce tab z30 sort je definováno jak pořadí záznamů jednotek, tak i to, zda je toto pořadí vzestupné nebo sestupné zvlášť pro jednotky seriálů ("ISSUE") a ostatní jednotky.

Která možnost bude použita jako implicitní, je dáno definicí v souborech Catalog.ini, Circ.ini a Acq.ini.

Například: ItemSortType=ITEM-1.

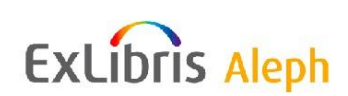

Na této obrazovce jsou k dispozici následující tlačítka:

# **Nový**

Chcete-li přidat nový záznam jednotky, klepněte na tlačítko **Nový**. Ve spodním panelu bude aktivován formulář jednotky.

# **Duplikovat**

Chcete-li kopírovat zvýrazněný záznam jednotky, klepněte na tlačítko **Duplikovat**. Ve spodním panelu bude aktivován formulář jednotky s údaji, které můžete editovat. Takto vytvořený záznam dostane nové pořadové číslo.

## **Vymazat**

Chcete-li vymazat záznam jednotky, zvýrazněte požadovanou jednotku a klepněte na tlačítko **Vymazat**. Chcete-li vymazat více záznamů najednou, stiskněte klávesu **Shift** nebo **Ctrl**, vyberte více záznamů, a pak klikněte na **Vymazat**. Systém vás požádá o potvrzení, zda záznam chcete opravdu zrušit. Klepněte na **Ano**.

Jestliže byla jednotka vypůjčena, její záznam nemůže být smazán ve funkci Jednotky GUI klienta. Nejdříve musíte zrušit výpůjční transakci v modulu Výpůjčky, a teprve potom můžete vymazat záznam jednotky ve funkci Jednotky GUI. Záznam jednotky nemůžete vymazat v modulu Výpůjčky.

Pokud však byl na jednotku zadán požadavek na výpůjčku nebo na kopii a vy se její záznam budete snažit vymazat, zobrazí se žádost o potvrzení překonání, pokud konec data požadavku je pozdější nebo roven aktuálnímu datu. Zobrazené potvrzení obsahuje tyto možnosti:

- Překonat pouze požadavky na tento záznam. Jestliže byl zadán požadavek na výpůjčku/kopii také na jinou jednotku, zobrazí se další okno pro překonání.
- Překonat všechny požadavky na výpůjčku/kopii. Jestliže byly zadány požadavky na výpůjčku/kopii také na jiné jednotky, nezobrazí se žádná zpráva.
- Po přeskočení dané jednotky pokračovat v procesu vymazávání.
- Zastavit proces vymazávání.

## **Štítek**

Chcete-li pro jednotku vytisknout štítek, zvýrazněte její záznam a klepněte na tlačítko **Štítek**. Objeví se formulář pro tisk štítku. Můžete štítek vytisknout nebo zavřít okno. V takovém případě bude štítek automaticky uložen do adresáře pro soubory (files) klienta pro jednotky.

Upozorňujeme, že můžete štítky tisknout i v dávkovém režimu, pokud použijete službu Tisk štítků pro jednotky (item-3).

## **Globální změny**

Klepnutím na tlačítko **Globální změny** změníte vybraný soubor záznamů jednotek. Bude zobrazen formulář Globální změny. Změny můžete provést ve všech záznamech jednotek v seznamu nebo pouze v těch záznamech, které jste si vybrali podle definovaných kritérií.

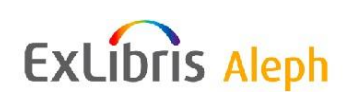

#### **Vázat/změny**

Je-li zvýrazněná jednotka seriál, můžete se podívat na seznam čísel a vybrat si čísla, která budete vázat, a pak klepnout na **Vázat/změny**. Pokud si vyberete záznamy jednotek a klepnete na tlačítko **Vázat/změny**, můžete také provádět globální změny. Více informací můžete najít v kapitole [Vazba](#page-31-1) na s. [32.](#page-31-1)

#### **Zkompletované ročníky/svazky**

Můžete se podívat na zprávu o daném titulu, v níž jsou uvedeny ročníky/svazky, pro něž bylo evidováno dodání čísel seriálů.

#### **Obnovit**

Toto tlačítko umožní obnovit seznam tak, aby se zobrazily změny provedené v jiném modulu systému.

#### **Přidat do souboru**

Toto tlačítko se používá pro přidání vybraných záznamů jednotek do osobního souboru jednotek. Soubor jednotek pak může být aktualizován offline pomocí funkce Editovat soubor jednotek offline, kterou najdete pod menu Jednotky.

# <span id="page-15-0"></span>**4.1 Formulář jednotky**

Když v seznamu jednotek klepnete na tlačítko **Nový** nebo tlačítko **Duplikovat**, bude aktivován formulář jednotky ve spodním panelu, který je věnován údajům o jednotce. Tento formulář se používá pro zobrazování a úpravy záznamu jednotky. Je tvořen šesti kartami. V kartách Všeobecné informace, Údaje seriálu a Úrovně seriálu najdete tato tlačítka:

#### **Přidat**

Toto tlačítko se objeví, když jste si vybrali ve formuláři Seznam jednotek tlačítko **Nový**. Na tlačítko **Přidat** byste měli klepnout, pokud chcete přidat do seznamu novou jednotku.

#### **Aktualizovat**

Tlačítkem **Aktualizovat** uložíte všechny změny, které jste ve formuláři provedli, pokud byly provedeny v rámci časového limitu pro vyplňování formuláře.

Toto tlačítko se neobjeví, pokud jste si vybrali ve formuláři Seznam jednotek tlačítko **Nový**.

## **Uloţit implicitní**

Když klepnete na tlačítko **Uložit implicitní**, údaje zapsané v určitých polích aktuálního formuláře budou automaticky uloženy do každého formuláře pro nový záznam jednotky, který od této chvíle otevřete (nebo do té doby, dokud neuložíte jiné hodnoty jako implicitní). Chcete-li vymazat všechny uložené implicitní hodnoty, měli byste si z menu ALEPH vybrat volbu Vymazat implicitní hodnoty.

## **Obnovit**

Abyste si zobrazili hodnoty, které pocházejí z čítače, klepněte na **Obnovit**. Hodnoty jsou uvedeny pro údaje: Signatura, Čárový kód a Přírůstkové číslo.

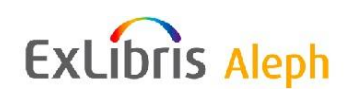

# **Implicitní hodnoty předplatného**

Toto tlačítko se používá tehdy, když se vytváří záznam jednotky pro nové číslo seriálu, které je připojené k určitému předplatnému. Tlačítko se zobrazí ve formuláři údajů o jednotce, pouze když bylo příslušné číslo předplatného zadáno v poli Číslo předplatného v kartě Údaje seriálu.

Když klepnete na tlačítko **Impl. předplat.**, budou pro nově vytvářené záznamy jednotek implicitními hodnotami ze záznamu předplatného vyplněna tato pole: dočasná signatura, status signatury, ID exempláře, interní poznámka, číslo objednávky, datum odpisu (původně statistické údaje o jednotce) a vzdálené skladiště (depozitář).

#### **Storno**

Chcete-li přerušit práci ve spodním panelu a vrátit se do horního panelu, klepněte na tlačítko **Storno**.

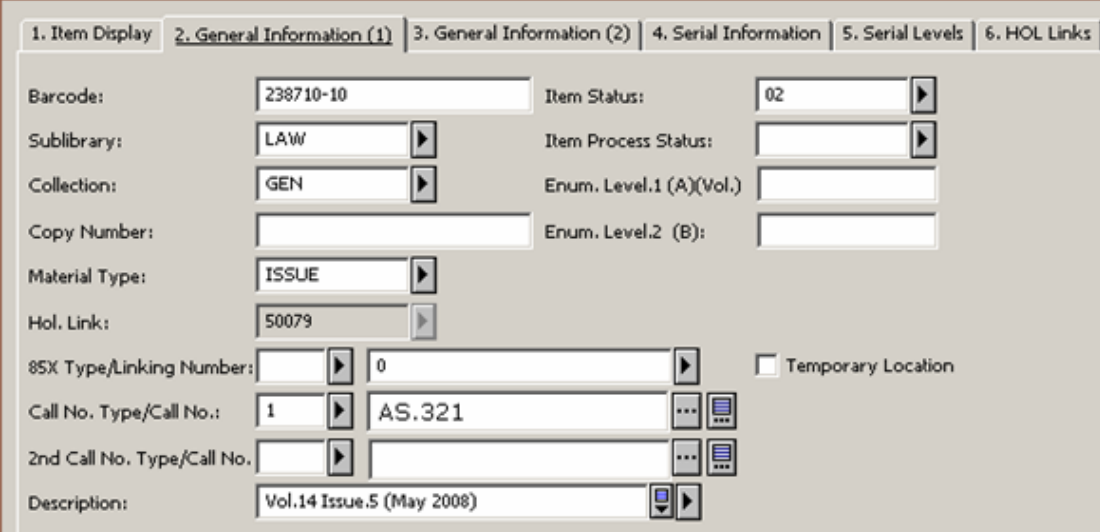

# <span id="page-16-0"></span>**4.1.1 Karta Všeobecné informace (1)**

Chcete-li vymazat implicitní hodnoty pro nové záznamy jednotek, můžete použít volbu Vybrat jednotky / Vymazat implicitní hodnoty jednotky z hlavního menu.

Následuje nápověda pro každé z polí karty Všeobecné informace (1).

#### **Poznámka**

Každá jednotka může být spojena se záznamem knihovní jednotky (HOL záznamem). Jestliže se knihovna rozhodla používat HOL záznamy, pak tato vazba umožňuje automaticky aktualizovat údaje jednotky: Dílčí knihovna, Sbírka, Typ signatury a Signatura. Jinak řečeno, HOL záznam je hlavním záznamem.

## **Čárový kód**

Povinný údaj. Pro načtení čárového kódu můžete použít snímač. Nebo můžete nechat pole nevyplněné a systém automaticky přidělí číslo, jakmile klepnete na tlačítko **Aktualizovat** nebo **Obnovit**.

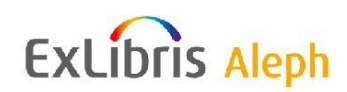

## **Dílčí knihovna**

Povinný údaj. Pro výběr dílčí knihovny můžete použít rozevírací seznam. Možnosti v tomto seznamu byly nadefinovány vaším systémovým knihovníkem. Všimněte si, že můžete přidávat nebo aktualizovat záznam jen té jednotky, která patří do dílčí knihovny, pro kterou máte přístupová práva.

#### **Sbírka**

Nepovinný údaj. Vaše knihovna může určovat sbírky jako např. Mapy, Nadměrné velikosti, 4. patro apod. Můžete vybírat jméno sbírky z menu, které je platné pro danou dílčí knihovnu po klepnutí na tlačítko na pravé straně pole.

#### **Číslo exempláře**

Nepovinný údaj. Je možné jej použít při provádění hromadných změn.

#### **Poznámka**

Následující tři pole sdílejí seriály s monografiemi. Pro seriály jsou to Ročník/svazek, Číslo a Popis čísla; pro monografie se pro vícesvazková díla používají Ročník/svazek, Část a Popis. Pole pro číslování se používají pro identifikaci více exemplářů stejné jednotky pro výpůjčky.

#### **Úroveň číslování 1 (A) (Ročník/svazek)**

Tento údaj se používá pro vícesvazková díla. Jestliže jde o jednorázovou monografii, ponechte pole nevyplněné. Může se použít pro stanovení pořadí v seznamu jednotek, a ačkoliv můžete použít jak abecední, tak i číselné znaky, doporučujeme používání čísel. Pro seriálové jednotky (ISSUE) je ročník uveden v záznamu parametrů vydávání.

## **Úroveň číslování 2 (B) (Číslo)**

Tento údaj se používá pro vícesvazková díla. Jestliže jde o jednorázovou monografii, ponechte pole nevyplněné. Zadejte číslo seriálu nebo číslo části.

#### **Popis**

Pole Popis poskytuje čtenáři informace o daném ročníku/svazku. Pro jednotky seriálů (čísla) je údaj kopírován z přehledu vydávání. Pro vícesvazková díla zadejte relevantní údaje.

#### **Druh dokumentu**

Druh dokumentu je povinný údaj. Zvolte druh dokumentu z rozvíracího seznamu. Možnosti v tomto seznamu byly nadefinovány vaším systémovým knihovníkem. Všimněte si, že pořadí v seznamu jednotek může být jiné pro jednotky s typem dokumentu "ISSUE" (číslo seriálu) a pro "ISSBD" pro vázaná čísla, než pro jiné jednotky.

#### **Vazba HOL**

Nepovinný údaj. Používá se pro vazbu mezi záznamem jednotky a HOL záznamem. V takovém případě jsou údaje o uložení dokumentu (Dílčí knihovna, Sbírka, Signatura a Typ signatury) řízeny obsahem pole 852 HOL záznamu. Viz vysvětlení příznaku Dočasná signatura.

## **Typ 85x**

Pokud byl tento záznam jednotky vytvořen pomocí způsobu 853/853X, budou tato pole naznačovat, zda byl záznam jednotky vytvořen z pole 853 nebo pole 854 (suplement) nebo 855 (index) tak, že se budou zobrazovat čísla 3 nebo 4 nebo 5.

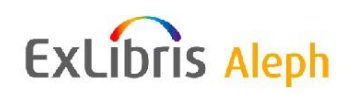

# **Číslo vazby**

Pokud jste použili pro vytvoření záznamu více dvojic 853/853X (nebo 854/854X nebo 855/855X), pak toto pole napovídá, která z dvojic byla použita pro vytváření daného záznamu jednotky. Základem je obsah podpole \$8 pole 853 nebo 854 nebo 855.

# **Typ signatury**

Definuje typ signatury, který je použit pro následující signaturu. Typ můžete vybírat z rozvíracího seznamu. Toto pole je ekvivalentní pro první indikátor pole 852 formátu MARC21.

## **Signatura**

Je to alfanumerický kód určující umístění jednotky ve skladišti. Podle toho, jak váš systémový knihovník nastavil funkci Jednotky, můžete buď zadat text nebo jej vybrat z rozvíracího seznamu nebo aktivovat automatický čítač zadáním ? a kódu čítače. V posledním případě systém automaticky přidělí signaturu, jakmile klepnete na tlačítko **Aktualizovat**. Jestliže si přejete, aby signatura obsahovala podpole, zadejte dvakrát znak pro dolar (\$\$) před kódem podpole (např. \$\$i pro označení podpole i pro část jednotky). Jestliže vaše knihovna přiděluje jedné jednotce pouze jednu signaturu, měli byste vyplnit toto pole a ponechat pole Druhá signatura nevyplněné. Podle toho, jak máte systém nastaven, je možné otevřít speciální "Formulář 852". Klepnutím na ikonu vpravo od pole **Signatura** otevřete **Seznam signatur**. Další informace si můžete přečíst v sekci Pole signatura manuálu pro systémového knihovníka pro systém *Aleph 20.01, kapitola Jednotky*.

# **Typ druhé signatury**

Použijte toto pole pro definování typu signatury pro druhou signaturu, pokud ji používáte.

## **Druhá signatura**

Další alfanumerický kód označující umístění jednotky na polici (ve volném výběru). Podle toho, jak váš systémový knihovník nastavil funkci Jednotky, můžete buď zadat text nebo jej vybrat z menu nebo aktivovat automatický čítač zadáním ? a kódu čítače. V posledním případě systém automaticky přidělí signaturu, jakmile klepnete na tlačítko **Aktualizovat**. Jestliže vaše knihovna přiděluje jedné jednotce pouze jednu signaturu, měli byste vyplnit pole pro první signaturu a ponechat pole pro druhou signaturu nevyplněné. Informace o druhé signatuře se nepoužívá, když systém vytváří HOL záznam. Podle toho, jak máte systém nastaven, je možné otevřít speciální "Formulář 852". Klepnutím na ikonu vpravo od pole **Signatura** otevřete **Seznam signatur**. Další informace si můžete přečíst v sekci Pole signatura manuálu pro systémového knihovníka pro systém *Aleph 20.01, kapitola Jednotky*.

## **Status jednotky**

Povinné pole. Status jednotky definuje, na jak dlouho může být jednotka půjčena čtenáři. Zvolte status jednotky z rozvíracího seznamu. V seznamu jsou uvedeny statusy platné pro určitou dílčí knihovnu.

## **Status zpracování jednotky**

Nepovinný údaj. Toto pole popisuje aktuální status zpracování jednotky.

## **Dočasná signatura**

Zaškrtnutí v políčku Dočasná signatura naznačuje systému, že by neměl použít údaje o umístění jednotky (dílčí knihovna, sbírka, signatura a typ signatury) pro aktualizaci tohoto záznamu jednotky z HOL záznamu.

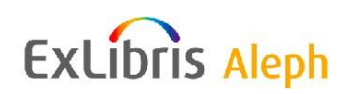

## <span id="page-19-0"></span>**4.1.2 Karta Všeobecné údaje (2)**

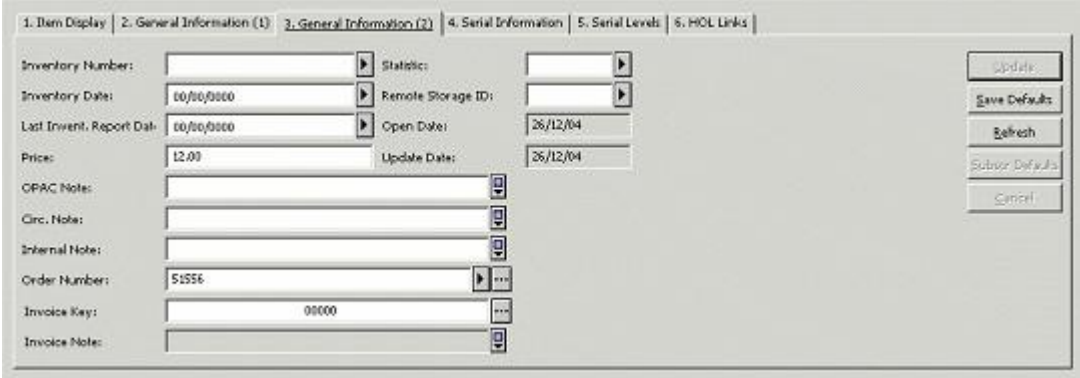

#### **Přírůstkové číslo**

Nepovinný údaj. Každá jednotka může mít jedinečné přírůstkové číslo. Podle toho, jak váš systémový knihovník nastavil funkci Jednotky, můžete buď zadat číslo nebo aktivovat automatický čítač zadáním znaku ? a kódu čítače. V posledním případě systém automaticky přidělí přírůstkové číslo, jakmile klepnete na tlačítko **Aktualizovat**.

#### **Datum přírůstkového čísla**

Je to datum přidělení přírůstkového čísla. Ponecháte-li toto pole nevyplněné a zadáte-li přírůstkové číslo, systém automaticky doplní aktuální datum v okamžiku, kdy klepnete na tlačítko **Aktualizovat**.

#### **Datum poslední zprávy o inventuře**

Toto pole automaticky zaznamenává poslední datum, kdy byla vytvořena zpráva o inventuře. Zprávu o inventuře vytvářejí dávkové služby: Inventura dokumentů na policích (item-04) a Seznam dokumentů na policích (item-05).

#### **Cena**

Jestliže je jednotka vytvářena v akvizičním procesu, pak je cena vypočítána systémem z údajů, které byly uloženy do formuláře objednávky. Lokální cena je dělena počtem exemplářů. Když je objednávka uzavřena, cena jednotky je přepočítána: částka za všechny faktury je dělena počtem exemplářů. Jestliže je údaj v poli Cena v záznamu jednotky upraven nebo byl-li záznam jednotky vytvořen jinak a jindy, musí být údaj v poli Cena zadán ručně.

#### **Poznámka pro OPAC**

Nepovinný údaj. Zde uvedený text se zobrazuje čtenáři v OPACu.

#### **Poznámka k výpůjčce**

Nepovinný údaj. Zde uvedený text se zobrazuje, když je jednotka vypůjčována nebo vracena (jestliže nastavení modulu Výpůjčky byla definována pro zobrazení této poznámky).

#### **Interní poznámka**

Nepovinný údaj. Zde zapsaný text se objeví jen v tomto formuláři a v navigačním okně a je určen výhradně pro personál knihovny.

## **Číslo objednávky**

Nepovinný údaj. Když je záznam jednotky vytvořen v modulu Akvizice/Seriály, je číslo objednávky automaticky zkopírováno do tohoto pole. Chcete-li vyvolat okno Rejstřík

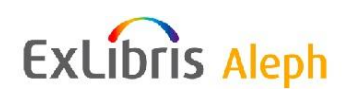

objednávek, můžete použít šipku vpravo od pole. Pak si můžete pro záznam jednotky vybrat požadované číslo objednávky.

# **Klíč k faktuře**

Nepovinný údaj. Klíč k faktuře obsahuje tyto údaje: kód dodavatele, číslo základní faktury a pořadové číslo položky. Tyto údaje jsou uvedeny pro záznam objednávky s výše uvedeným systémovým číslem. Abyste toto pole mohli vyplnit, musíte použít šipku vpravo od pole k vyvolání okna Seznam faktur pro číslo objednávky a v něm si vybrat relevantní položku.

# **Poznámka k faktuře**

Pole je určeno pouze pro čtení. Pokud si vyberete klíč k faktuře a byla uložena poznámka k položce faktury, tato poznámka se zde zobrazí.

## **Statistika**

Tento údaj je nepovinný. Můžete uložit až 10 znaků dlouhý text. Můžete zapsat informace jako například oddělení (katedra) nebo sbírka, pro kterou byla jednotka zakoupena. Když klepnete na šipku na pravé straně pole Statistika, pak v závislosti na nastavení systému ve vaší knihovně se může zobrazit formulář Editování pole statistika jednotky.

#### **Poznámka překladatele**

Vzhledem k tomu, že tento údaj je připraven s ohledem na požadavky německých knihoven a v českých a slovenských knihovnách se v původním pojetí nepoužívá, změnili jsme jeho účel. Ve formuláři pro lokalizovanou verzi je uveden návěštím Datum signatury/odpisu, které jasně definuje obsah tohoto pole. Takto to může být velmi užitečný údaj především pro tisky seznamů úbytků.

#### **ID vzdáleného skladiště**

Zadejte ID vzdáleného skladiště nebo si jedno vyberte z rozevíracího seznamu.

## **Datum otevření**

Datum otevření je datum, kdy byl záznam vytvořen. Datum je doplněno systémem automaticky.

## **Datum aktualizace**

Datum aktualizace je datum, kdy byl záznam jednotky naposledy upravován. Datum je doplněno systémem automaticky.

## <span id="page-20-0"></span>**4.1.3 Karta Údaje seriálu**

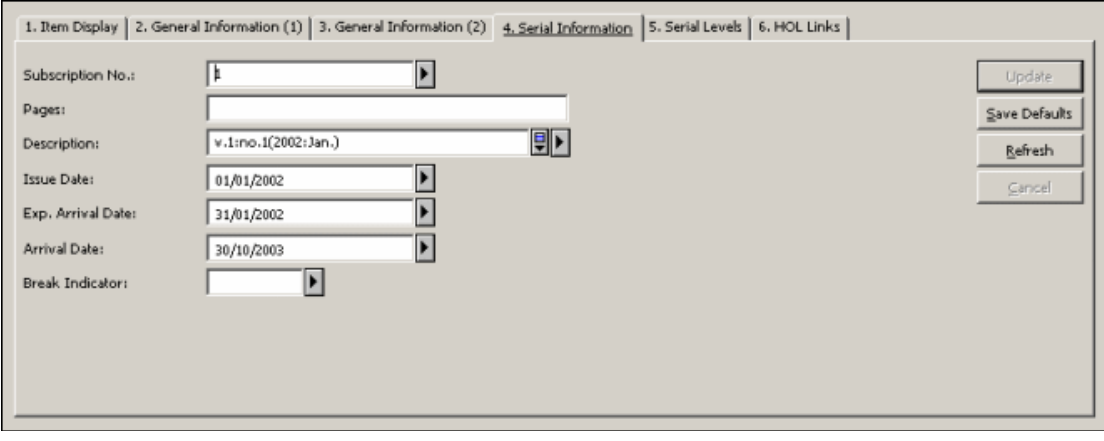

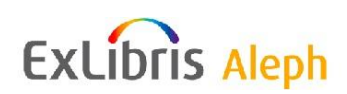

Tato karta se používá pro popis jednotky, která je číslem seriálu. Obsah těchto polí je vytvořen automaticky, pokud používáte správu seriálů v systému ALEPH.

# **Číslo předplatného**

Číslo předplatného je pořadové číslo ze seznamu předplatných ve funkci Seriály. Jestliže byl záznam jednotky otevřen ve funkci Seriály, je vyplněno systémem automaticky. Pole můžete upravovat. Uživatel si může vybrat číslo předplatného z rozvíracího seznamu, v němž jsou uvedena všechna možná předplatná dokumentu.

# **Strany**

Nepovinný údaj. Strany obsažené v čísle seriálu.

## **Popis**

Pole Popis poskytuje čtenáři informace o daném svazku. Údaje do tohoto pole mohou být zadány ručně. Pro seriálové jednotky (typ ISSUE), které byly vytvořeny ve formátu "Přehled", je pole Popis generováno ze šablony pro popis přehledu. Pro seriálové jednotky, které byly vytvořeny formátem "Parametry", je pole Popis generováno z hlaviček v poli 85x a údajů o číslování a chronologii ze záznamu jednotky.

## **Datum vydání čísla**

Datum, kdy bylo číslo vydáno nebo je jeho vydání očekáváno. Je automaticky vypočítáno systémem, když jsou otevřena čísla ve funkci Seriály, nebo dávkovým procesem. Když je vytvořen záznam čísla seriálu (druh dokumentu začíná na ISS) a datum vydání čísla je nula, potom systém pro datum vydání čísla automaticky doplní aktuální datum. Je-li však status zpracování jednotky "NO" (neobjednáno), hodnota nula v poli Datum vydání čísla zůstane.

## **Předpokládané datum dodání**

Předpokládané datum dodání čísla, které bere v úvahu zpoždění mezi datem vydání čísla a datem jeho dodání do knihovny, jak je definováno v záznamu předplatného. Je automaticky vypočítáno systémem, když jsou otevřena čísla ve funkci Seriály, nebo dávkovým procesem. Když je vytvořen záznam čísla seriálu (druh dokumentu začíná na ISS) a datum vydání čísla je nula, potom systém pro datum vydání čísla automaticky doplní aktuální datum, pokud není předplatné. Je-li však status zpracování jednotky "NO" (neobjednáno), hodnota nula v poli Předpokládané vydání čísla zůstane.

#### Poznámka

Pokud bylo urgováno dodání jednotky, které jste očekávali v určitý den, znamená to, že do předpokládaného dne nebylo dodání jednotky v systému evidováno, nastavte datum předpokládaného dodání na nulu, aby se zobrazil status zpracování jednotky (urgováno) ve sloupci Datum pro vrácení v zobrazení záznamu jednotky ve WWW OPACu.

## **Datum dodání**

Skutečné datum dodání do knihovny.

## **Indikátor přerušení**

Nepovinné pole. Tento údaj může být použit k tomu, aby naznačil důvody, proč nebyly nedodané jednotky přijaty. Může se k němu přihlédnout při vytváření souhrnných údajů o knihovních jednotkách. Souhrnné údaje o knihovních jednotkách jsou vytvářeny pomocí

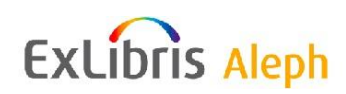

statusu zpracování. Indikátor přerušení může být použit pro přiřazení statusu zpracování záznamu jednotky.

**G** - mezera (není jisté, co je příčinou toho, že jednotky nebyly dodány) **N** - bez mezery (jednotka nebyla vydána) **Blank** - nerelevantní

**Pro systémového knihovníka:** Možné hodnoty jsou definovány v menu ITEM-GAP-INDICATOR v souboru pc\_tab\_exp\_field.<lng>.

# <span id="page-22-0"></span>**4.1.4 Úrovně seriálu**

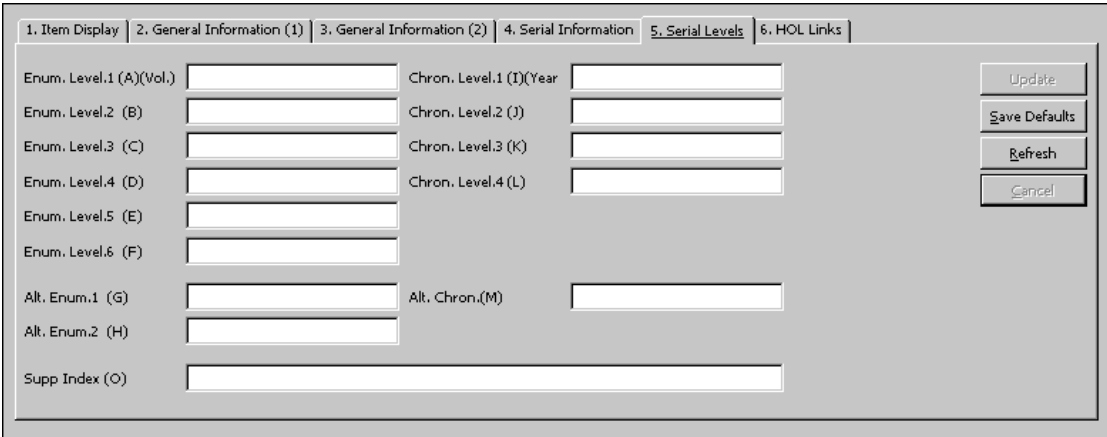

Pole na této kartě jsou normálně předem vyplněna údaji relevantními pro seriálovou jednotku.

Můžete je změnit nebo přidat další údaje. Tyto údaje jsou založeny na parametrech předpovídání seriálu, definovaných v polích 853/853X v ADM záznamu. Více informací můžete najít v sekci Přehled polí 85x a 85xX v kapitole Seriály - Parametry předpovídání.

## **Číslování 1 (A) (Ročník/svazek)**

Jestliže daný seriál používá rok a vy jste tento údaj zadali do okna Parametry vydávání, pak sem bude toto číslo odtamtud zkopírováno. Jestliže však přidáte nové číslo, toto pole bude prázdné a vy budete muset zadat příslušné číslo tak, aby seřazení čísel bylo správné.

# **Číslování 2 (B) (Číslo)**

Jestliže jste číslo seriálu zadali do okna Parametry vydávání, pak sem bude číslo seriálu odtamtud zkopírováno. Jestliže však přidáte nové číslo, toto pole bude prázdné a vy budete muset zadat příslušné číslo tak, aby seřazení čísel bylo správné.

Jestliže je to suplement nebo rejstřík, zajistíte správné pořadí čísel v seznamu přidáním desetinné pozice k číslu seriálu. Jestliže například právě zpracováváte rejstřík, který byl publikován mezi číslem 4 a 5, můžete zadat číslo seriálu 4.1 tak, aby se tento rejstřík objevil na správném místě v okně Vydávání.

# **Číslování 3 (C) (Část)**

Nepovinný údaj. Část svazku, jestliže je seriál takto organizován.

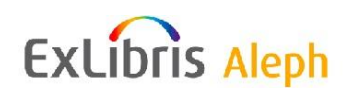

# **Číslování 4 (D)**

Jestliže daný seriál má více než tři úrovně, příslušné údaje se zobrazí v tomto a v následujících dvou polích.

**Číslování 5 (E)**

Viz nápověda pro pole D.

**Číslování 6 (F)** Viz nápověda pro pole D.

# **Alternativní číslování 1 (G)**

Jestliže tento seriál používá alternativní číslování, zobrazí se zde příslušné údaje.

## **Alternativní číslování 2 (H)**

Jestliže tento seriál používá druhé alternativní číslování, zobrazí se zde příslušné údaje.

#### **Chronologická úroveň 1 (I) (Rok)**

Jestliže tento seriál používá rok ve svém číslování a vy jste tuto informaci zadali do okna Přehled vydávání, bude tento rok zkopírován sem. Jestliže však ukládáte nové číslo, toto pole bude prázdné a budete ho muset uložit sami, pokud to bude potřeba.

## **Chronologická úroveň 2 (J) (Období/měsíc)**

Jestliže je třeba použít druhou, třetí nebo čtvrtou úroveň chronologie (např. měsíce nebo roční období), budou příslušné údaje zobrazeny v tomto a ve dvou následujících polích, pokud to bude potřeba.

## **Chronologická úroveň 3 (K)**

Viz nápověda pro pole J.

## **Chronologická úroveň 4 (L)**

Viz nápověda pro pole J.

#### **Alternativní chronologická úroveň (M)**

Pokud tento titul používá alternativní chronologii, zobrazí se v tomto poli příslušné údaje.

#### **Suplement/index (O)**

Toto pole je vyhrazeno pro text, který popisuje typ čísla s indexem nebo suplementem. Základem pro ně je obsah podpole \$o pole 854 (pro suplementy) nebo 855 (pro indexy) formátu MARC21.

## <span id="page-23-0"></span>**4.1.5 Vazba HOL**

Z karty Vazba HOL ve formuláři jednotky můžete vytvořit novou vazbu HOL, vytvořit vazbu mezi zvýrazněným záznamem jednotky v seznamu jednotek a existujícím HOL záznamem a tuto vazbu zrušit, vyhledat HOL záznam kvůli editování v modulu Katalogizace. HOL záznamy, které jsou spojené se zvýrazněným záznamem jednotky, se objeví v kartě Vazba HOL se zaškrtnutím ve sloupci pro vazbu. Pole Vazba HOL pro příslušnou jednotku bude

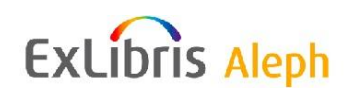

obsahovat číslo záznamu, ke kterému je jednotka připojena. Políčko pro vazbu bude zaškrtnuto.

## **Editovat**

Jestliže chcete editovat existující HOL záznam objevující se v Seznamu HOL spojení zvýrazněte jej a klepněte na tlačítko **Editovat**. Systém otevře příslušný HOL záznam v modulu Katalogizace, kde jej můžete editovat a znovu uložit na server.

# **Vytvořit nový**

Chcete-li vytvořit nový HOL záznam, který je připojen k předplatnému, musíte nejdříve zvýraznit předplatné v seznamu předplatných, a pak klepnout na tlačítko **Vytvořit nový** ve spodním panelu. Bude vytvořen nový HOL záznam s využitím údajů Dílčí knihovna/Sbírka ze zvýrazněného záznamu jednotky.

# **Vazba**

Jestliže jsou již ve spodním panelu HOL záznamy (například vytvořené pro dřívější jednotky), můžete jeden z nich zvýraznit a klepnutím na tlačítko **Vazba** jej připojit ke zvýrazněnému záznamu jednotky.

# **Zrušit vazbu**

Zrušit vazbu mezi zvýrazněnou jednotkou a existujícím HOL záznamem můžete zvýrazněním HOL záznamu a klepnutím na tlačítko **Zrušit vazbu**.

# <span id="page-24-0"></span>**4.2 Globální změny**

Volbu Globální změny můžete použít pro provedení změn ve vybraném souboru záznamů jednotek. Obsah souboru záznamů jednotek, který bude vyhledán, je dán filtry v části formuláře Vybrat podle. Změny jsou udělány podle hodnot nastavených v části formuláře Změnit na.

## **Poznámka**

Pokud jsou k HOL záznamu připojeny záznamy jednotek, jsou hodnoty v polích v HOL záznamu (dílčí knihovna, sbírka, typ signatury, signatura a číslo exempláře) převzaty ze záznamu jednotky a *globálními změnami* nebudou dotčeny. Pokud v takovém případě budete upravovat HOL záznam, příslušná pole připojeného záznamu jednotky budou odpovídajícím způsobem změněna.

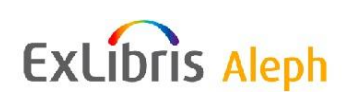

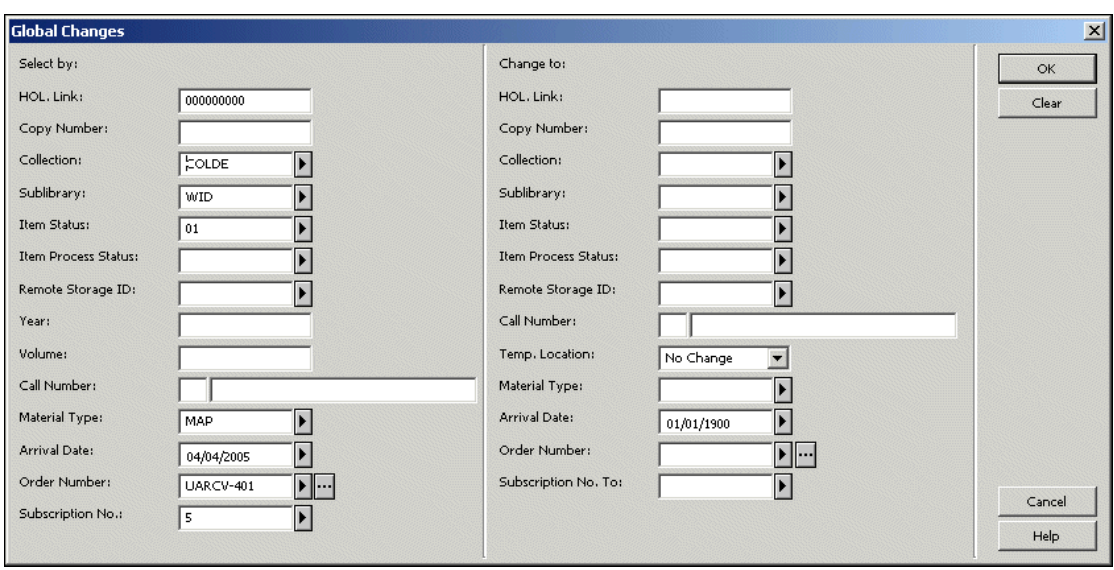

Okno Globální změny má dvě části:

- Vybrat podle" pro zadání filtrů pro záznamy jednotek, které mají být zahrnuty do globálních změn.
- "Změnit na" pro zadání nových hodnot pro daná pole.

#### **Vybrat podle**

Některá z polí v této části jsou již vyplněna údaji, které byly použity pro zvýrazněný záznam jednotky. Podle potřeby je můžete vymazat nebo změnit. V kterémkoliv poli můžete zadat:

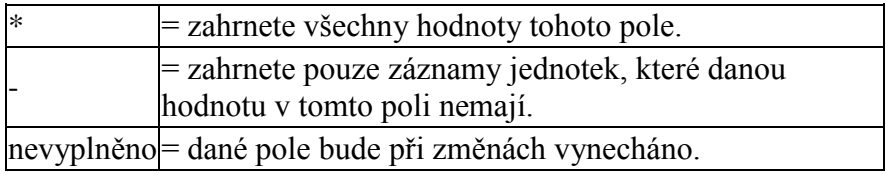

#### **Vazba HOL**

Vyhledají se jednotky, které mají tuto vazbu HOL. Vazba HOL je systémové číslo HOL záznamu, se kterým je jednotka spojena vazbou.

## **Číslo exempláře**

Vyhledají se záznamy jednotek, které mají toto číslo exempláře.

#### **Sbírka**

Vaše knihovna může určovat sbírky jako např. Mapy, Nadměrné velikosti, 4. patro apod. Zadejte sbírku nebo si ji vyberte z rozvíracího seznamu.

#### **Dílčí knihovna**

Vyhledají se záznamy jednotek, které patří do dané dílčí knihovny. Pro výběr dílčí knihovny můžete použít rozvírací seznam. Možnosti v tomto seznamu byly nadefinovány vaším systémovým knihovníkem.

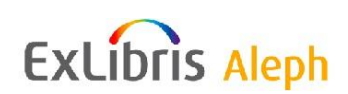

#### **Status jednotky**

Vyhledají se záznamy jednotek, které mají tento status jednotky. Zvolte status jednotky z rozvíracího seznamu. Možnosti v tomto seznamu byly nadefinovány vaším systémovým knihovníkem.

#### **Status zpracování jednotky**

Vyhledají se záznamy jednotek s tímto statusem zpracování. Zadejte status zpracování jednotky nebo si vyberte jeden z rozvíracího seznamu.

V části "Vybrat podle":

Můžete použít hvězdičku (\*) nebo toto pole nevyplňujte, pokud chcete změnit VŠECHNY statusy zpracování jednotky.

Pokud chcete změnit status zpracování, který nebyl vyplněn, použijte pomlčku (-).

V části "Změnit na":

Do pole Status zpracování jednotky zadejte ZZ, abyste změnili status na prázdný (tedy vymazali použité statusy), což znamená, že jednotka není ve zpracování. Pokud nechcete změnit status zpracování jednotky, nechte toto pole prázdné.

#### **ID vzdáleného skladiště**

Vyhledají se záznamy jednotek s daným ID vzdáleného skladiště. Zadejte identifikaci vzdáleného skladiště nebo si ji vyberte z rozvíracího seznamu.

V části "Vybrat podle":

Můžete použít hvězdičku (\*) nebo toto pole nevyplňujte, pokud chcete změnit VŠECHNA ID vzdáleného skladiště.

Pokud chcete změnit ID vzdáleného skladiště, které nebylo vyplněno, použijte pomlčku (-).

V části "Změnit na":

Zadejte ZZ, pokud chcete změnit ID vzdáleného skladiště na prázdný znak, který znamená "Není žádné ID vzdáleného skladiště".

Pokud nechcete změnit ID vzdáleného skladiště, nechte toto pole prázdné.

#### **Rok**

Vyhledají se záznamy jednotek podle roku. Zadejte rok časopisu, v němž bylo dané číslo vydáno. Dejte si pozor na to, abyste vždy použili čtyři číslice, například 1997 a nikoliv pouze 97. Můžete také použít pomlčky a spojovníky, například 2004/2005 (pokud chcete naznačit, že ročník začal vycházet v určité době v jednom roce a jeho vydávání bylo ukončeno za 12 měsíců později v roce následujícím) nebo 2004-2005 (pokud chcete naznačit, že ročník vychází od začátku jednoho roku až do konce roku následujícího). Pokud chcete seriál identifikovat pouze samotným číslem ročníku a nikoliv jeho rokem, nemusíte pole Rok vyplňovat.

#### **Ročník/svazek**

Vyhledají se záznamy jednotek, které mají dané číslo ročníku/svazku. Tento údaj je určen pro vícesvazkové dílo. Jestliže jde o jednorázovou monografii, ponechte pole nevyplněné.

#### **Signatura**

Vyhledají se záznamy jednotek s touto signaturou. Malé pole je určeno pro typ signatury a větší pro vlastní signaturu.

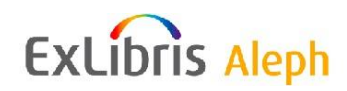

# **Druh dokumentu**

Vyhledají se záznamy jednotek se zadaným druhem dokumentu. Vyberte si vhodný druh dokumentu z rozvíracího seznamu. Hodnoty, z nichž si můžete vybírat, jsou nastaveny vaším systémovým knihovníkem.

# **Datum dodání**

Vyhledají se záznamy jednotek se zadaným datem dodání.

V části "Vybrat podle":

- Použijte zástupné datum 01/01/1900, abyste vyhledali všechny záznamy jednotek bez ohledu na jejich datum dodání.
- Použijte hodnotu 00/00/0000, abyste vyhledali pouze ty záznamy jednotek, které nemají datum dodání.

V části "Změnit na":

- Použijte zástupné datum 01/01/1900, když nebudete chtít datum dodání změnit.
- Použijte hodnotu 00/00/0000, když budete chtít změnit datum dodání na nuly.

# **Číslo (záznamu) objednávky**

Vyhledají se záznamy jednotek se zadaným číslem záznamu objednávky. Pro vyplnění tohoto pole můžete klepnout na tlačítko pro **seznam** vpravo od pole. Tím vyvoláte rejstřík objednávek a vyberete si z něho příslušný řádek nebo můžete klepnout na ikonu se šipkou a zadat číslo záznamu objednávky, k němuž je jednotka připojena.

V sekci "Vybrat podle":

- Zadejte hvězdičku (\*) nebo toto pole nevyplňujte, abyste změnili VŠECHNA čísla záznamů objednávek.
- Zadejte pomlčku (-) pro změny, pouze když je pole Číslo objednávky prázdné.

V části "Změnit na":

- Použijte "ZZ", když budete chtít změnit číslo záznamu objednávky na prázdnou hodnotu (což znamená jeho vymazání).
- Pole nevyplňujte, pokud nebudete chtít změnit jeho hodnotu.

## **Číslo předplatného**

Vyhledají se záznamy jednotek se zadaným číslem předplatného. Je to pořadové číslo ze seznamu předplatných ve funkci Seriály.

#### **Změnit na**

Všechna pole mohou být změněna - s výjimkou roku a ročníku/svazku. Pokud je signatura řízena HOL záznamem, nemůže být změněna, ačkoliv změna ve spojeném HOL záznamu samozřejmě může signaturu změnit. Pokud chcete pro jednotku změnit status dočasné signatury, můžete také použít pole Dočasná signatura.

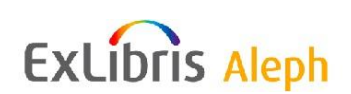

# <span id="page-28-0"></span>**4.3 Historie všech jednotek / Historie**

Abyste si mohli prohlédnout změny provedené v záznamech jednotek, vyberte si uzel Historie všech jednotek nebo uzel Historie, čímž si zobrazíte log soubor změn.

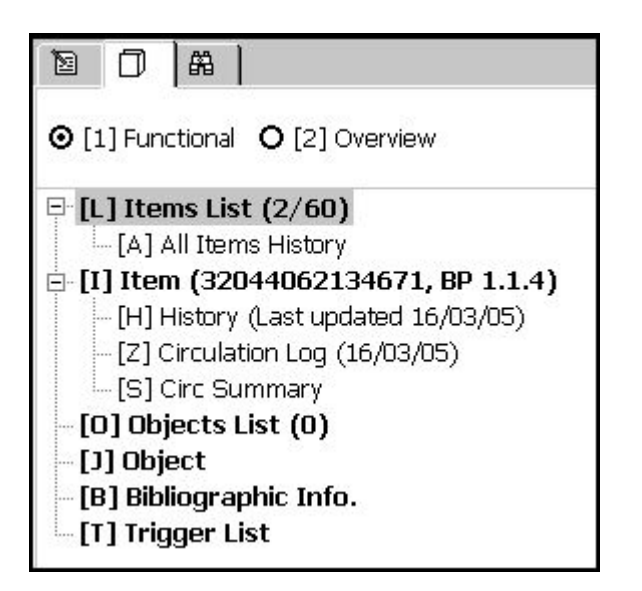

- Klepněte na **Zobrazit**, abyste se podívali na záznam v režimu Zobrazení.
- Podle typu provedených změn můžete předchozí verzi záznamu jednotky obnovit, když klepnete na tlačítko **Obnovit**.
- Chcete-li odstranit zvýrazněnou položku v log souboru, klepněte na tlačítko **Odstranit**.

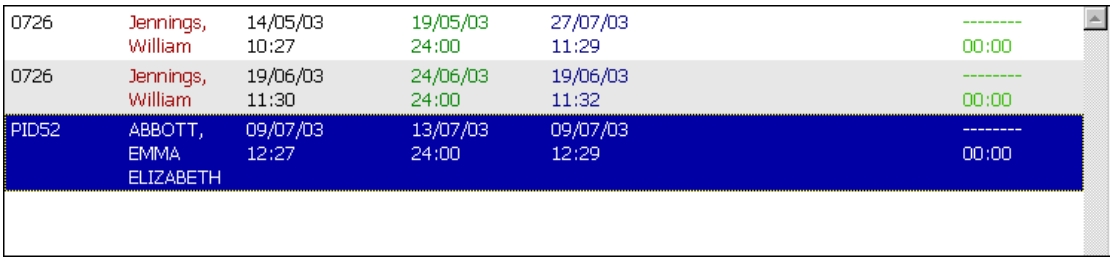

Uzel Log Výpůjček je popsán v části *Log soubor pro Výpůjčky* kapitoly *Výpůjčky Uživatelského manuálu.*

# <span id="page-28-1"></span>**4.4 Offline editování záznamů jednotek**

Záznamy jednotek pro stejný ADM záznam mohou být umístěny do osobního souboru záznamů jednotek, který může být uložen pro daného pracovníka knihovny. Záznamy z tohoto souboru mohou být editovány offline později, takže změny jsou importovány na server při hromadné akci. Následuje pracovní postup při offline editování záznamů jednotek.

1. Přidání záznamů jednotek do souboru záznamů jednotek k offline editování klepnutím na tlačítko **Přidat k souboru,** které můžete najít v kartě Jednotky v modulu Katalogizace. Pokud si nejdříve vyberete více řádků se záznamy jednotek, můžete pak po klepnutí na **Přidat k souboru** jednou akcí přidat více záznamů jednotek najednou.

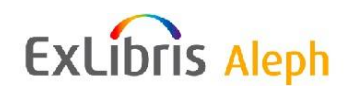

2. Pro zobrazení souboru záznamů jednotek, uložených do souboru, slouží volba Editovat soubor jednotek offline z menu Jednotky modulu Katalogizace.

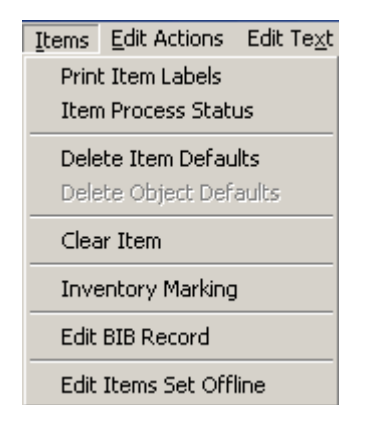

Když si tuto možnost vyberete, zobrazí tento soubor záznamů jednotek například takto:

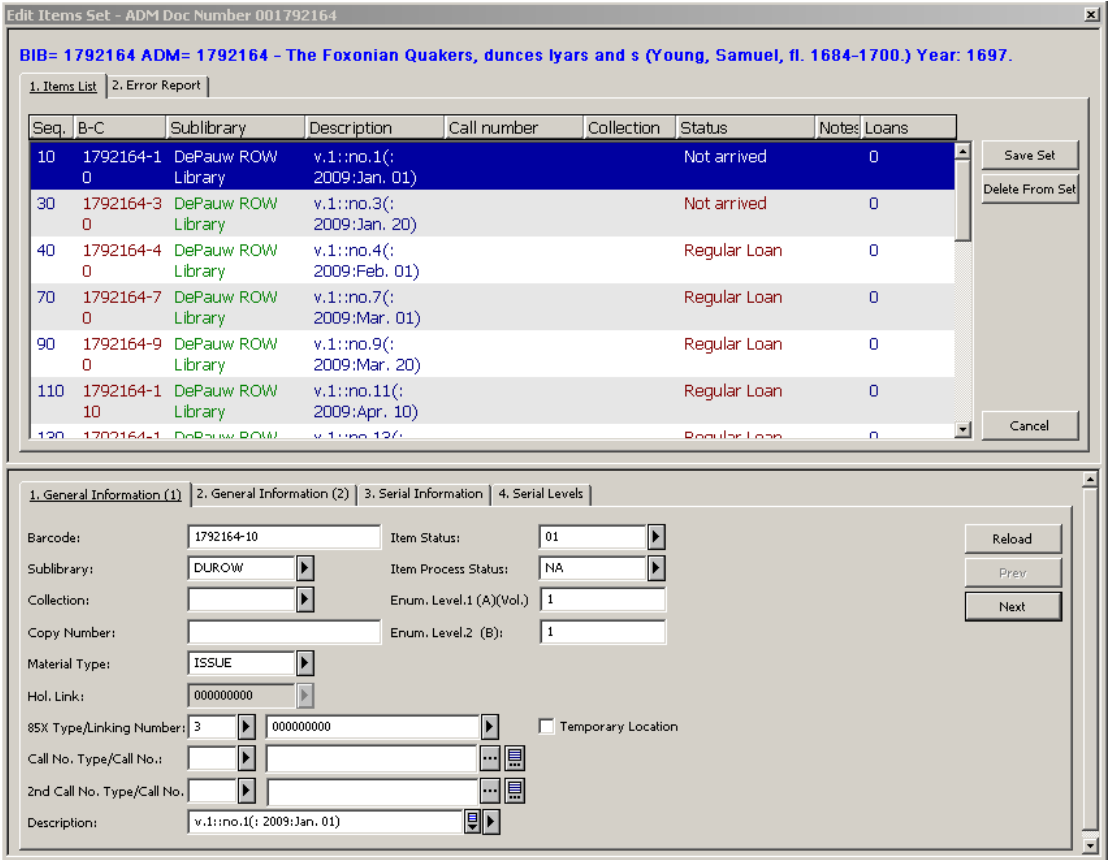

3. Ve spodním panelu formuláře pro jednotky můžete editovat údaje záznamů jednotek. K přechodu mezi řádky slouží tlačítka **Předchozí** a **Další** (nebo stisknutí klávesy <ENTER>). Změny záznamu jednotky jsou uloženy offline v okamžiku, kdy se při výběru řádku přesunete na jiný řádek. Pak se také změní pozadí pro řádek s upraveným záznamem.

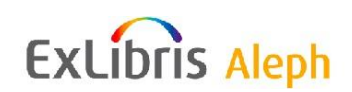

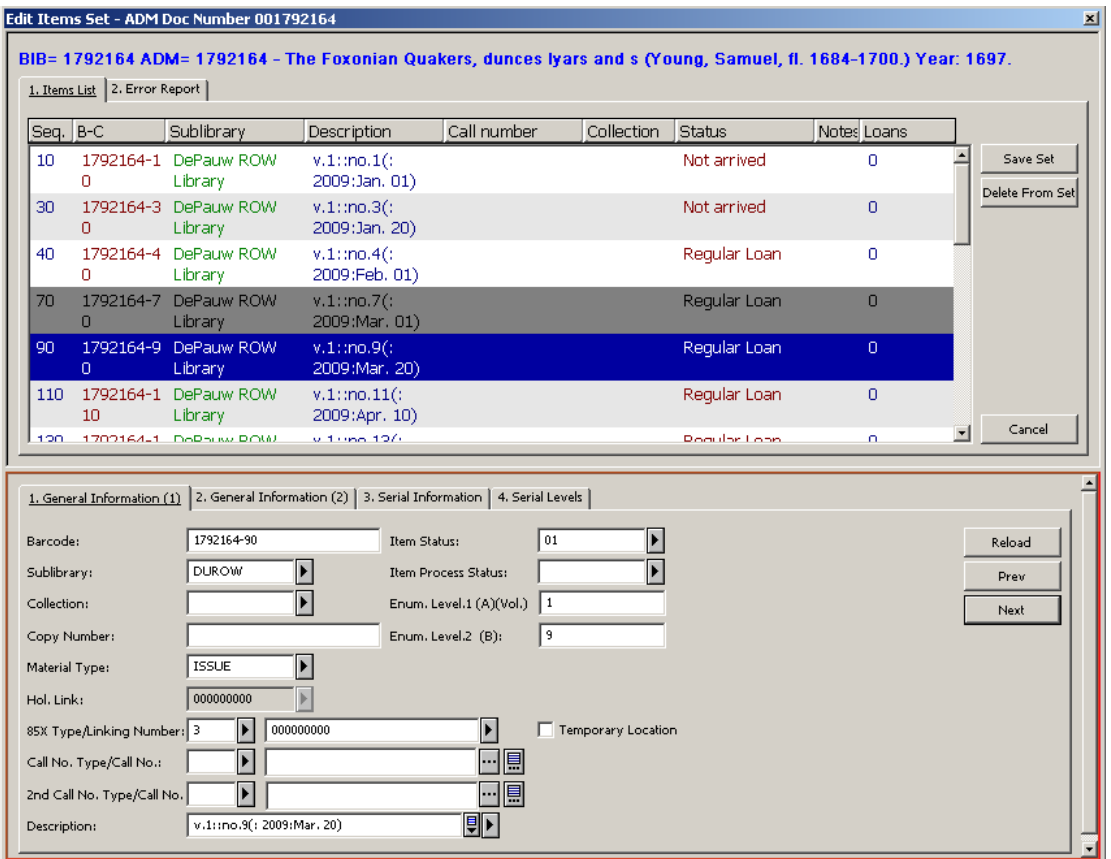

4. Když provedete všechny požadované změny, klepněte na tlačítko Uložit soubor, čímž importujete změny na server najednou. Aktualizované záznamy jsou pak ze souboru odstraněny. Jestliže byla zjištěna chyba v jednom nebo více importovaných záznamů, zobrazí se na další kartě chybová zpráva.

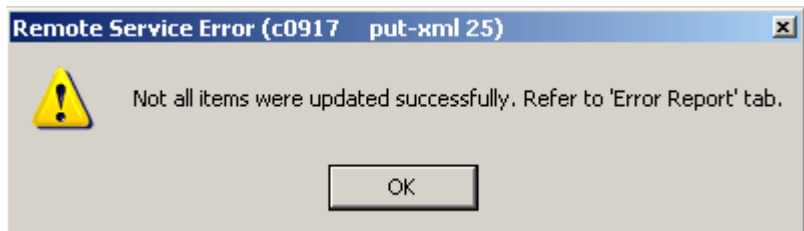

Případné chyby systém zobrazí na kartě Zpráva o chybách.

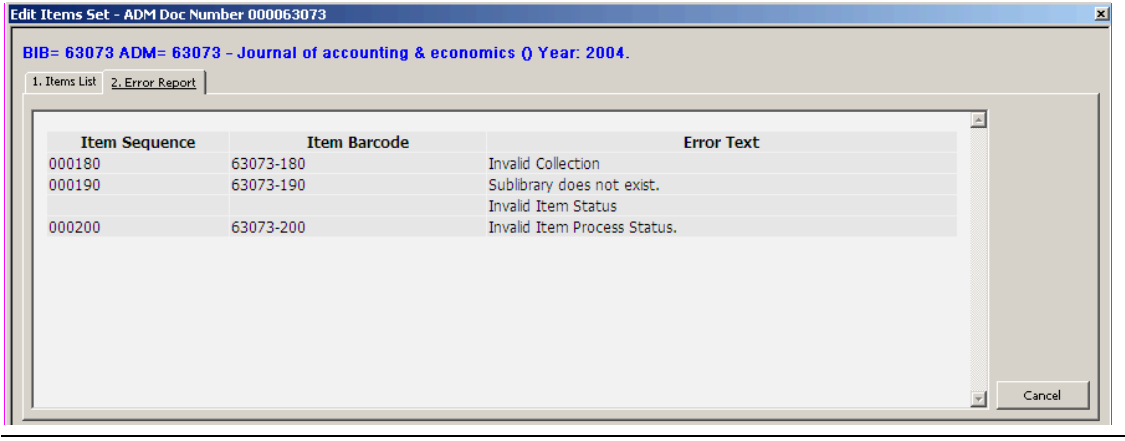

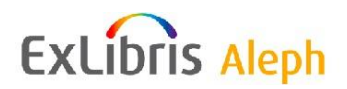

Budete-li chtít seznam chyb vytisknout, klepněte na horní panel pravým tlačítkem myši a vyberte si volbu **Tisk**.

# <span id="page-31-0"></span>**5 Tisk štítku pro jednotku**

Informace o této funkci můžete najít v dokumentu Jak tisknout štítky pro jednotky - verze 15 a pozdější, která je k dispozici v Dokumentačním centru firmy Ex Libris v adresáři ALEPH 500 Documentation/How To/Printing.

# <span id="page-31-1"></span>**6 Vazba**

Tato kapitola obsahuje následující sekce:

- Vazba dokumentů v systému ALEPH
- Používání externích programů pro vazbu společně se systémem ALEPH
- Zpráva o zkompletovaných ročnících/svazcích

# <span id="page-31-2"></span>**6.1 Vazba dokumentů v systému ALEPH**

Vazba je v systému ALEPH definována jako proces, při němž je skupina jednotek (čísel seriálů nebo svazků edice) "svázána" do jedné nové jednotky (svázaný ročník/svazek) a záznamy jednotlivých svázaných čísel svazků jsou následně ze systému ALEPH odstraněny (i když informaci o nich systém uchovává jako "historické" záznamy jednotek). Součástí procesu je i způsob, jímž se ve WWW OPACu naznačuje, že čísla/svazky byly pro účely vazby odstraněny.

Do pole Jednotka v liště Jednotka zadejte čárový kód jednotky nebo její signaturu

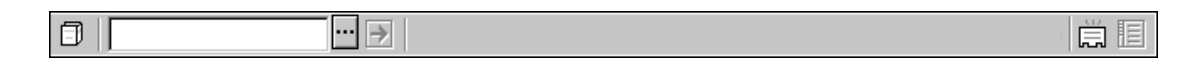

a klepněte na  $\Box$ . V horním panelu v kartě Seznam jednotek se zobrazí všechny jednotky pro daný záznam.

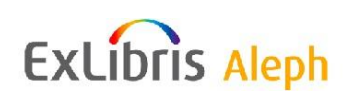

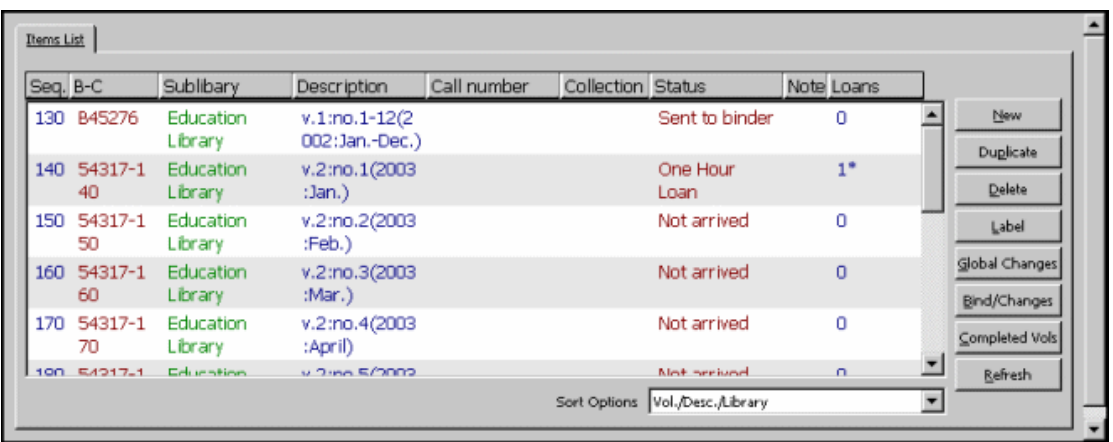

Vyberte si jednotku a klepněte na tlačítko **Vázat/změny**. Zobrazí se okno Seznam jednotek pro vazbu:

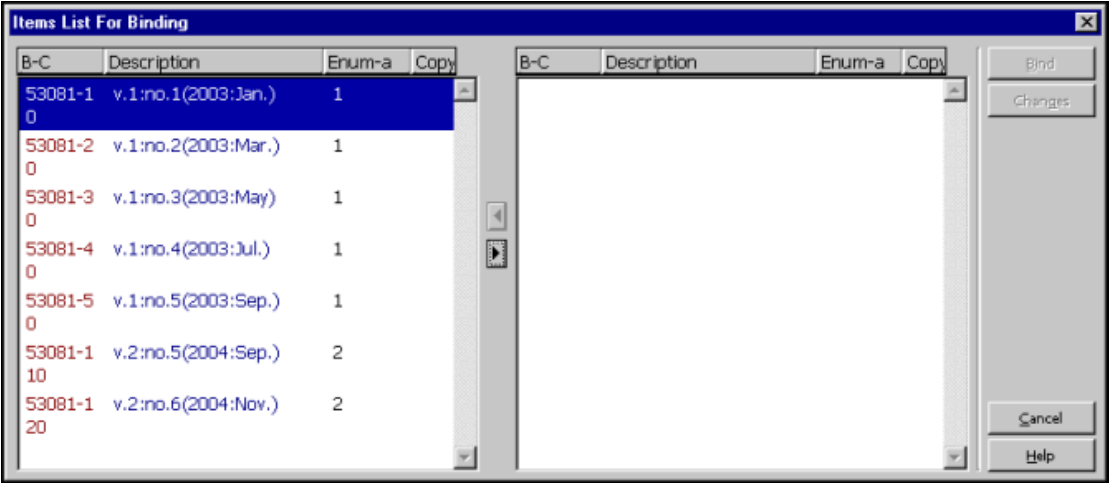

Důležitá poznámka: Jednotky, které se zobrazí v okně Seznam jednotek pro vazbu, jsou filtrovány podle dílčí knihovny. Jestliže vaše knihovna má více než jeden exemplář (předplatné) pro daný titul, je důležité, abyste si vybrali jednotku, která patří vaší dílčí knihovně (nebo takové, které se staráte o vazbu).

Toto okno má dva rámce: v rámci na levé straně můžete vidět všechny jednotky vaší dílčí knihovny, které se staráte o vazbu.

Všechny jednotky, které chcete vázat do daného ročníku/svazku, můžete pomocí tlačítka se šipkou přesunout do rámce na pravé straně. Před přenesením záznamů jednotek můžete na levé straně použít výběr více záznamů jednotek pomocí kláves Shift nebo Ctrl.

Na následujícím obrázku můžete vidět toto okno bezprostředně po výběru relevantních jednotek a jejich přenesení do pravého rámce.

**Poznámka:** Pro přesuny jednotek zpět mezi oběma rámci můžete použít šipky.

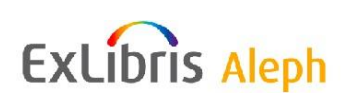

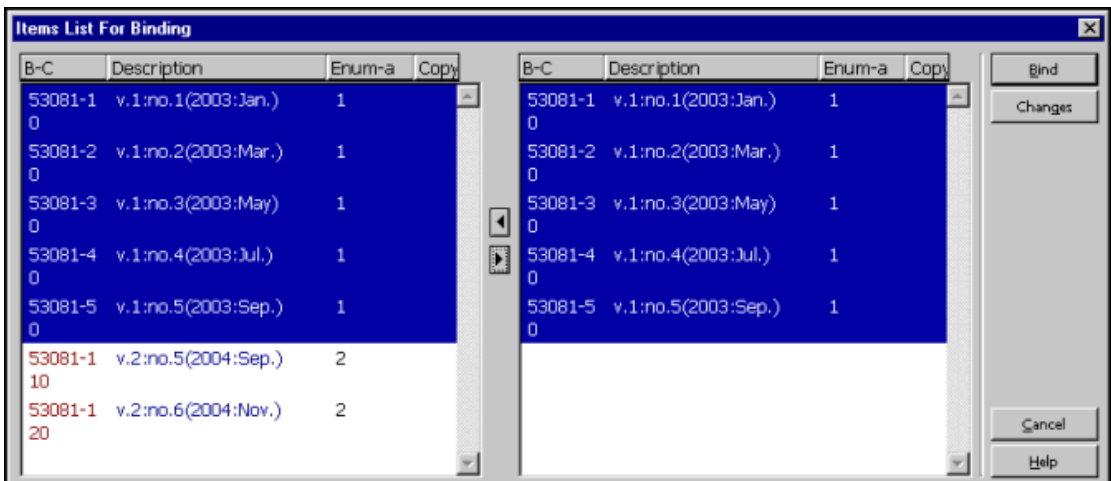

Zvýrazněte všechny položky na pravé straně a po klepnutí na **Vázat** se zobrazí formulář pro rozšíření záznamu jednotky:

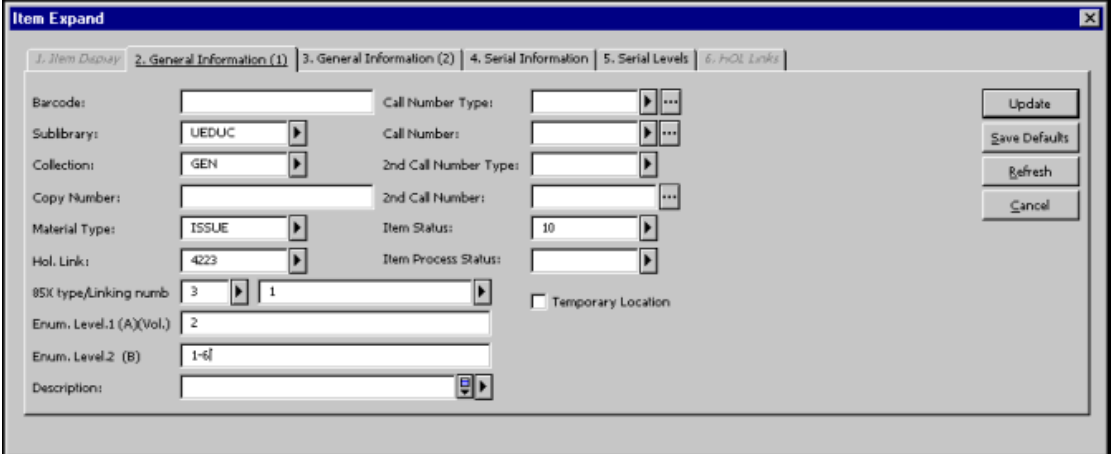

Zadejte údaje o svázaném ročníku/svazku. Pokud je záznam jednotky spojen se záznamem parametrů, můžete údaje měnit podle potřeby. Například můžete měnit úrovně číslování a popis. Pole Popis nevyplňujte, bude automaticky generováno systémem. Jakmile klepnete na tlačítko **Obnovit**, doplní se do záznamu nové jednotky nový implicitní čárový kód. Když pak skončíte s aktualizací údajů o svázaném ročníku/svazku, klepněte na tlačítko **Aktualizovat** a do systému bude přidán nový záznam jednotky, který se ihned zobrazí společně se záznamy dalších jednotek daného titulu.

Po klepnutí na tlačítko **Aktualizovat** v upraveném formuláři jednotky systém provede následující změny:

- 1. do pole Druh dokumentu je doplněna nová hodnota ISSBD;
- 2. a do pole Status zpracování jednotky je doplněna nová hodnota BD.
- ISSBD je zváštní druh dokumentu, který je systémem automaticky přidělen svázaným jednotkám v ročníku/svazku, umožňující, aby byly řazeny jako jednotky čísel seriálu.

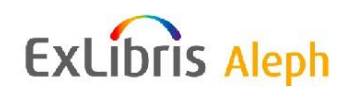

 BD ve svázaných jednotkách v ročníku/svazku naznačuje uživatelům WWW OPACu, že dané jednotky jsou svázány. Je ale samozřejmě možné, aby systémový knihovník pro daný účel definoval použití jiného statusu zpracování jednotky a jemu odpovídajícího textu v tabulce.

## **Poznámka**

Záznamy jednotek, které vytvořily nově svázaný ročník/svazek, jsou v procesu automaticky odstraněny, ale stále zůstávají v systému jako historické záznamy. Chcete-li si prohlédnout jednotky, které vytvořily svázaný ročník/svazek, vyberte si v pravém panelu uzel Historie všech jednotek, a poté kartu Změny jednotky.

# <span id="page-34-0"></span>**6.2 Pouţívání externích programů pro vazbu společně se systémem ALEPH**

Společně se systémem ALEPH můžete použít externí programy pro přípravu vazby s názvy ABLE™ a LINCPlus. K tomu potřebujete licenci od firmy Ex Libris, která není zahrnuta ve standardní verzi systému ALEPH 500.

- 1. Vytvoření ročníků/svazků pro vazbu je vysvětleno výše.
- 2. Čárový kód svázané jednotky je načten do externího programu.
- 3. Rozhraní může být tvořeno prostředky pro export údajů ze systému ALEPH prostřednictvím Z39.50 - výstupní evidence dokumentů, změna statusu zpracování a evidence nové jednotky.
- 4. Výstupní evidence dokumentů: Odeslání do knihvazačské dílny je v systému ALEPH evidováno jedním ze dvou způsobů:
	- Nastavení statusu zpracování jednotky na status, který vyjadřuje skutečnost, že jednotka byla odeslána do vazby. K tomu slouží definice následující proměnné v souboru pc\_server\_default file:

setenv ext bind process status SB

 Výpůjčka jednotky vazači s nastavením výpůjční lhůty na datum předpokládaného dodání svázané jednotky zpět do knihovny. K tomu slouží definice následující proměnné v souboru pc\_server\_default file:

setenv ext perform loan Y

Vazač je evidován jako čtenář, jehož ID je <jméno\_vazače>.

5. Evidence nové jednotky: Když se jednotka vrátí z knihvazačské dílny, je v systému ALEPH evidována jedním ze dvou způsobů, které odpovídají způsobu, kterým bylo evidováno odeslání do vazby:

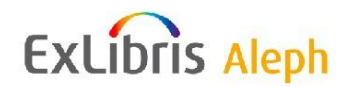

- Nastavení statusu zpracování jednotky na původní hodnotu, která byla pro jednotku používána před odeslání do vazby.
- Vrácení jednotky, která byla vypůjčena vazači.

ABLE ™ používá port Z39.50 port a LINCPlus používá port pro pc\_server. Abyste mohli dodat bibliografické údaje pro LINCPlus, musíte použít speciální nastavení v souboru pc server defaults. Toto nastavení slouží pro definování až 3 polí z bibliografického záznamu:

```
setenv ext bind ref no 1 LCNum, 010, a
setenv ext bind ref no 2 ISBN,020, a
setenv ext bind ref no 3 ISSN,022, a
```
# <span id="page-35-0"></span>**6.3 Zpráva o zkompletovaných ročnících/svazcích**

Můžete se podívat na zprávu o daném titulu, v níž jsou uvedeny ročníky/svazky, pro něž bylo evidováno dodání čísel seriálů. Může to být užitečné pro proces přípravy vazby.

Zpráva může obsahovat ročníky/svazky, které obsahují čísla, která nebyla do knihovny dodána. Závisí to na parametru nastaveném systémovým knihovníkem. Tento parametr definuje maximální počet dnů pro dodání čísel s využitím očekávaného data dodání, po nichž je ročník, ve kterém jsou čísla obsažena, považován za úplný bez ohledu na to, zda jsou nebo nejsou všechna čísla dostupná v knihovně. Proto se může daný ročník objevit ve zprávě.

Chcete-li zprávu vytisknout, musíte otevřít záznam ve funkci Jednotky a klepnout na tlačítko **Kompletovat svazky** v kartě Jednotky v horním panelu.

Zobrazí se okno Seznam jednotek pro vazbu, v němž můžete filtrovat údaje podle dílčí knihovny a podle pořadového čísla (exempláře) předplatného.

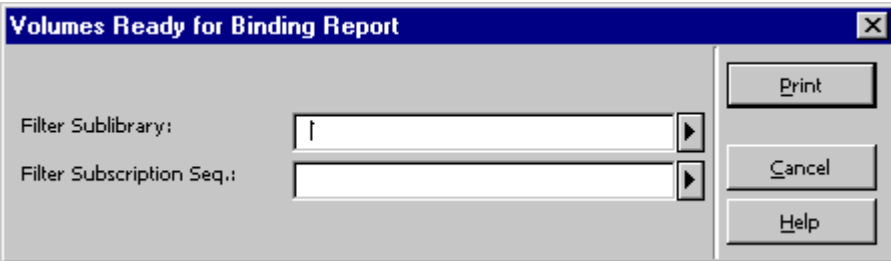

Jestliže si chcete zprávu prohlédnout nebo vytisknout, klepněte na **Tisknout**.

# <span id="page-35-1"></span>**7 Správa revizí**

Správa revizí umožňuje analyzování statusu revizí s ohledem na chybějící nebo špatně zařazené jednotky. Pro analýzu je možné použít jak online, tak dávkový proces.

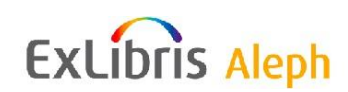

# <span id="page-36-0"></span>**7.1 Iniciování revize**

Prvním stádiem při analýze revize je definování fyzického rozmezí pro jednotky jakožto předmětu revize. V tomto stádiu jsou hranice rozmezí pro kontroly při revizi definovány parametry jako například rozmezí signatur, dílčí knihovna, sbírka, status a status zpracování jednotky a druh dokumentu. Prováděná revize dostává identifikátor, který se používá později pro stanovení revizního období. Toho můžete dosáhnout spuštěním dávkové služby Definice pro revizi (item-01).

# <span id="page-36-1"></span>**7.2 Provádění revize**

V tomto stádiu je kontrolován stav revidovaných jednotek a jejich aktuální stav je porovnáván se statusem v databázi. Toto je možné provést dvěma způsoby:

- Ruční online revize Jsou fyzicky kontrolovány jednotky na regálu a údaje jsou online aktualizovány v klientovi systému ALEPH pro každou skenovanou jednotku. Tomuto stádiu se říká *Označování*.
- Dávková revize Jednotky na regálu byly kontrolovány fyzicky dříve a údaje v systému ALEPH jsou aktualizovány prostřednictvím vstupního souboru s čárovými kódy nalezených jednotek.

Tyto dva způsoby jsou popsány dále.

## <span id="page-36-2"></span>**7.2.1 Provádění online revize**

Můžete provádět online revize (Označování):

1. Z modulu Katalogizace klepnutím na **Jednotky** a pak na **Označení pro revizi**.

Příkaz **Označení pro revizi** otevře formulář, v němž se definují různé parametry, které mají být použity pro označování.:

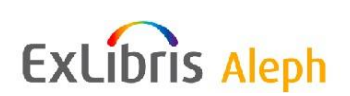

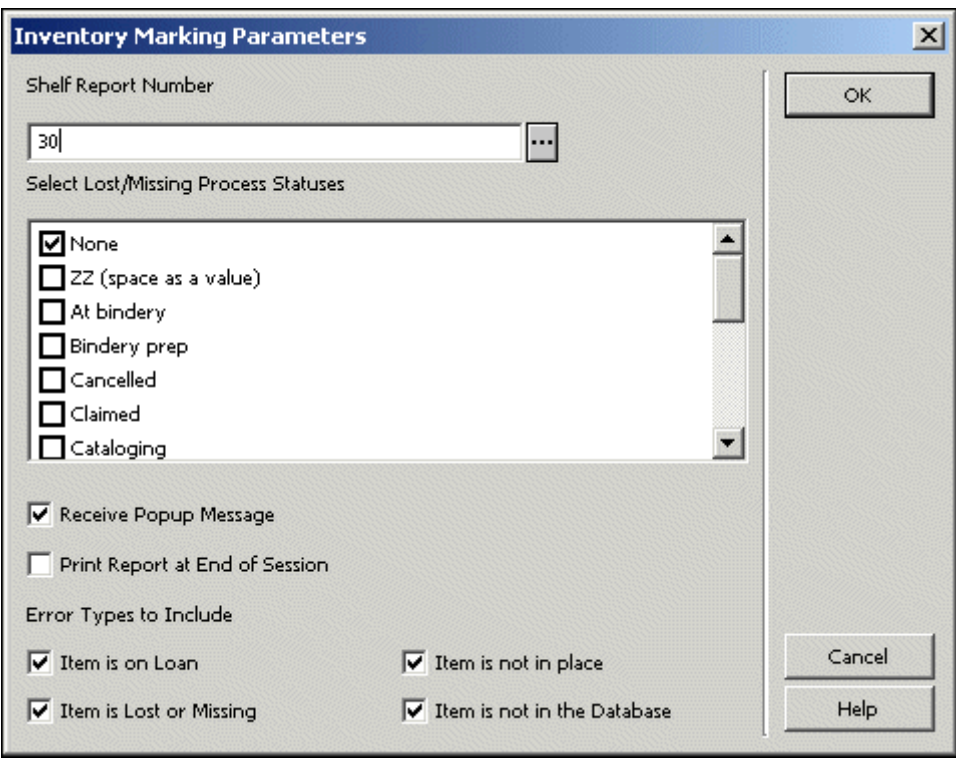

2. Po vyplnění tohoto formuláře klepněte na **OK**. Tím otevřete okno pro označování, v němž se provádí označení nalezených jednotek zadáním jejich čárových kódů:

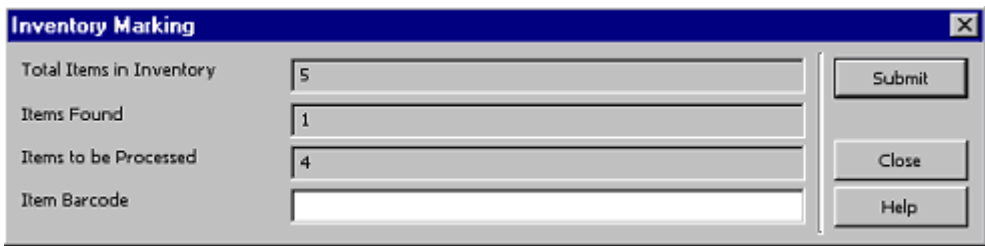

- 3. Klepněte na **Odeslat**. Tím označíte jednotky jako nalezené. Klepnutím na **Odeslat** také zobrazíte zprávy o všech chybách, které byly konfigurovány na začátku procesu označování jako žádoucí pro ohlášení. Chyby budou ohlášeny zprávou o tištěné zprávě, která se zobrazí v okně podle toho, co bylo konfigurováno na začátku procesu označování.
- 4. Klepněte na **Zavřít**. Tím ukončíte proces označování, který inicioval vytvoření výstupního souboru se zprávami o chybách, pokud jste takový soubor na počátku procesu označování požadovali.

## <span id="page-37-0"></span>**7.2.2 Provádění dávkové revize**

Dávkovou revizi provádíte proto, abyste v průběhu služby označili jednotky jako nalezené. Služba Označování pro revizi (item-08) používá na vstupu soubor s čárovými kódy jednotek, který je umístěn v adresáři data scratch dané ADM báze a přírůstkové číslo (číslo revizního seznamu). Kromě toho si můžete vybrat, zda budete chtít vytvořit zprávu o chybách v adresáři

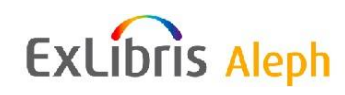

data\_print dané ADM báze. Pro tento soubor je třeba zadat jméno. Další parametry jsou seznamy statusů zpracování ztracených/chybějících jednotek a typy chyb, které mají být do zprávy zahrnuty stejně, jako je tomu pro online označování.

# <span id="page-38-0"></span>**7.3 Souhrnné zprávy**

Pro informace o stavu revize se používají dvě souhrnné zprávy. Jsou normálně vytvářeny po dokončení revize, ačkoliv mohou být vytvářeny kdykoliv. K dispozici jsou tyto zprávy:

## **Souhrnná zpráva o revizi (item-09)**

Tato služba vytváří souhrnnou zprávu o revizních statusech a umožňuje aktualizaci statusů zpracování jednotek pro revizi podle výsledků revize.

# **Revizní zpráva (item-10)**

Tato služba vytváří zprávu o revidovaných jednotkách, která je tvořena údaji o jednotce a datem, kdy byla jednotka označena jako nalezená nebo za takovou byla považovaná (byla vypůjčena, na rezervačním regálu, měla status zpracování *chybí,* apod.).

# <span id="page-38-1"></span>**8 Sluţby pro jednotky**

Každá služba může být identifikována v log souboru dávek a ve frontě dávek pod jménem příslušné procedury.

# **Obecný formulář pro vyhledávání (ret-adm-01)**

Služba vyhledává čísla ADM záznamů a ukládá je do výstupního souboru. Výstupní soubor je základem pro další služby. Je například použit jako vstupní soubor pro službu Aktualizovat záznamy jednotek (manage-62). Tato služba také vytváří dávkovou zprávu o vyhledaných jednotkách. Zprávu můžete najít v adresáři PRINT pod stejným jménem, které bylo použito pro výstupní soubor.

# **Aktualizace záznamů jednotek (manage-62)**

Tato služba pracuje s jednotlivými záznamy jednotek nebo s jejich souborem a nahrazuje údaje v polích podle požadavků uživatele.

# **Zpráva o chybějících jednotkách (re-item-02)**

Tato zpráva vám umožňuje identifikovat jednotky, které jsou evidované jako ztracené (status zpracování = "MI"/"MS") nebo byly prohlášeny za ztracené, ale byly následně nalezeny. Proces vyhledá jednotky, které mají kód "MI" nebo "MS" v poli Status zpracování jednotky. Zpráva může obsahovat aktuální stav jednotky (včetně přírůstkového čísla) a/nebo záznamy historie jednotky (včetně Historie jednotky).

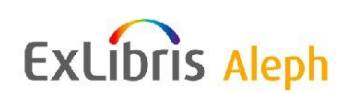

## **Tisk štítků pro jednotky (item-03)**

Tato služba pracuje se vstupním souborem obsahujícím čísla záznamů dokumentů a vytváří různé druhy štítků podle zadání uživatele.

## **Inventura dokumentů na policích (item-04)**

Tato služba kontroluje přírůstky. Kontroly jsou založeny na rozmezí signatur ze záznamů jednotek. Porovnává vstupní soubor obsahující čárové kódy se stejným rozmezím záznamů jednotek v systému a vytváří zprávu o všech jednotkách, které chybí, jsou špatně zařazeny nebo vypůjčeny.

Parametry pro tuto službu: Signatura, Signatura od/do, Typ signatury, První nebo Druhá signatura, Dílčí knihovna, Sbírka, Status jednotky a Status zpracování jednotky.

Všechny chybové zprávy můžete najít v souboru alephe\_error\_<lng>/b\_item\_04.

Jestliže uživatel zaškrtne v tomto poli Ano, pak se u každé jednotky, která je identifikována jako chybějící nebo špatně zařazená, do pole jejího záznamu Z30-LAST-SHELF-REPORT-DATE doplní aktuální datum.

#### **Seznam dokumentů na policích (item-05)**

Tato procedura slouží k provedení inventury podle místního seznamu. Místní seznam je založen na rozmezí jednotek na policích. Procedura kontroluje knihovní jednotky a výpůjční soubory a vytváří zprávu o všech jednotkách, které by měly být v daném rozmezí na polici.

Signatura jednotek je použita z pole Číslo signatury (Z30). Můžete omezit kontrolu na knihovní jednotky určité dílčí knihovny, určité sbírky nebo mající určitý výpůjční status.

## **Přebudování rejstříku signatur (item-06)**

Tato služba se používá pro přebudování klíčů pro signatury v záznamech jednotek (Z30).

#### Kdy budete spouštět tuto službu:

Měli byste tuto službu spouštět po změně definice řadicích programů pro jednotky (v tabulce tab filing call no v adresáři TAB dané administrativní báze).

## **Export čárových kódů (export-03)**

Tato služba připravuje soubor s cílem přenést jej do externího programu, v němž se budou tisknout štítky s čárovými kódy. Data obsažená v souboru jsou nastavena v konfigurační tabulce a mohou se stát výstupem ve formátu XML nebo v tabulkovém formátu.

#### **Přírůstkový seznam (item-07)**

Tato služba vytváří přírůstkový seznam pro všechny jednotky, které byly dodány v určitém období - obvykle jeden rok. K tomuto účelu jsou na jedno místo shromážděny i údaje objednávky, faktury, společně s dalšími údaji o přírůstku. Tím může přírůstkový seznam sloužit jako doklad pro evidenci knihovních jednotek. Přírůstkový seznam obsahuje minimálně údaje z objednávky doplněné o přírůstkové číslo, číslo faktury a datum

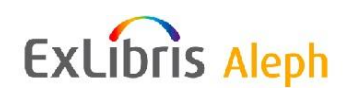

přírůstkového zpracování. Seznam je seřazen vzestupně podle přírůstkového čísla a připraven tak, aby mohl být svázán.

#### **Vymazání záznamů jednotek (item-11)**

Tato služba maže dávkově záznamy jednotek podle obsahu vstupního souboru. Je kontrolováno, zda nemají jednotky aktivní požadavky na výpůjčky/na rezervace/na kopie, zda nejsou vypůjčeny a zda nebylo vrácení vypůjčené jednotky upomínáno.

Jestliže je zjištěno, že je jednotka vypůjčená nebo bylo upomínáno její vrácení, nemůže být vymazána. Toto nemůže být překonáno.

Jestliže je zjištěno, že na jednotku byl zadán jeden nebo více požadavků), bude se kontrolovat, jestli nemůže být požadavek vyřízen jiným *podobným* exemplářem. Pokud není takový k dispozici, není jednotka vymazána, pokud jste ve vstupních parametrech pro službu nepožadovali překonání. Je-li příznak pro překonání *Ano*, pak je jednotka vymazána a žadateli je zasláno upozornění o tom, že požadavek byl vymazán.

#### **Definice pro revizi (item-01)**

Pomocí této služby označujete rozmezí jednotek jako takové, které náleží k určité revizi podle různých kritérií. Jednotky, které jsou identifikovány jako náležející k revizi, mají své pole Z30-SHELF-REPORT-NUMBER označeno uložením čísla revize. Jde o první stádium funkcionality správy revizí.

Tato služba vytváří zprávu, která obsahuje číslo revizní zprávy, které jí bylo přiděleno, parametry pro dávku a seznam čísel revize záznamu jednotky (Z30-SHELF-REPORT-NUMBER), která byla nahrazena novým číslem revize v případě, že bylo číslo vyplněno z dřívějška.

#### **Označení pro revizi (item-08)**

Tato služba se používá pro označování jednotek pro revizi jako nalezených. Služba používá vstupní soubor, který obsahuje čárové kódy, který je umístěn v adresáři data\_scratch dané ADM báze, a číslo revizního seznamu, se kterým pracuje. Kromě toho se můžete rozhodnout, jestli chcete vytvořit v adresáři data print dané ADM báze soubor se zprávami o zjištěných chybách, k čemuž musíte zadat jméno souboru. Dalšími parametry jsou seznam stavů zpracování pro ztracené/chybějící jednotky a typy chybových zpráv, které mají být zahrnuty.

#### **Souhrnná zpráva o revizi (item-09)**

Tato služby vytváří souhrnnou zprávu o revizních statusech a umožňuje aktualizaci revizních statusů zpracování jednotek podle výsledků revize.

Souhrnná zpráva obsahuje tyto údaje:

- Číslo revizní zprávy
- Vybranou možnost pro řazení
- Celkový počet revidovaných jednotek
- Počet nalezených jednotek

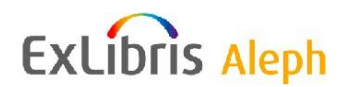

- Počet jednotek, které nebyly nalezeny a nejsou za nalezené považovány
- Seznam jednotek, které nebyly nalezeny

Jednotka je považována za nalezenou, pokud je pravdivé jedno z následujících tvrzení:

- Jednotka je vypůjčená
- Jednotka je na rezervačním regálu
- Jednotka má status zpracování Ztráta nebo Chybí
- Jednotka byl vrácena v čase pro změnu uspořádání ve skladišti

## **Revizní zpráva (item-10)**

Tato služby vytváří zprávu o revizi jednotek, která obsahuje údaje o každé jednotce a o tom, zda byla označena jako nalezená nebo považována za nalezenou (je vypůjčena, je na rezervačním regálu, má status zpracování *Chybí* atd.).

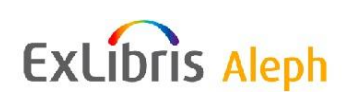